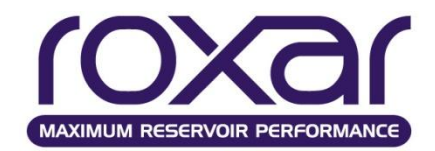

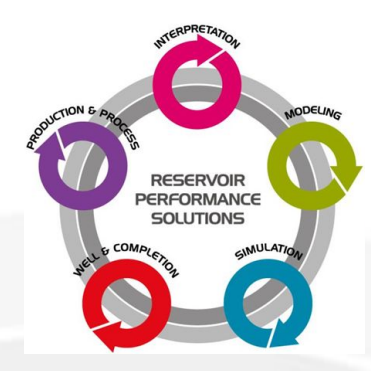

#### Раздел 4. Гидродинамическое (фильтрационное) моделирование

### **Тема ЛЕКЦИЯ 16 (4.5) СОСТАВНЫЕ ЭЛЕМЕНТЫ ПК TEMPEST (ROXAR)**

Учебные вопросы лекции:

- 1. Секция GRID
- 2. Секция INITIALIZATION
- 3. Секция RECURRENT

### **1. Секция INPUT**

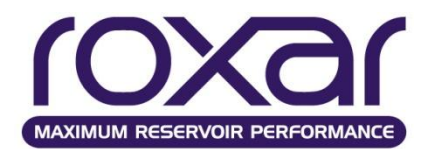

# **Секции запускающего файла**

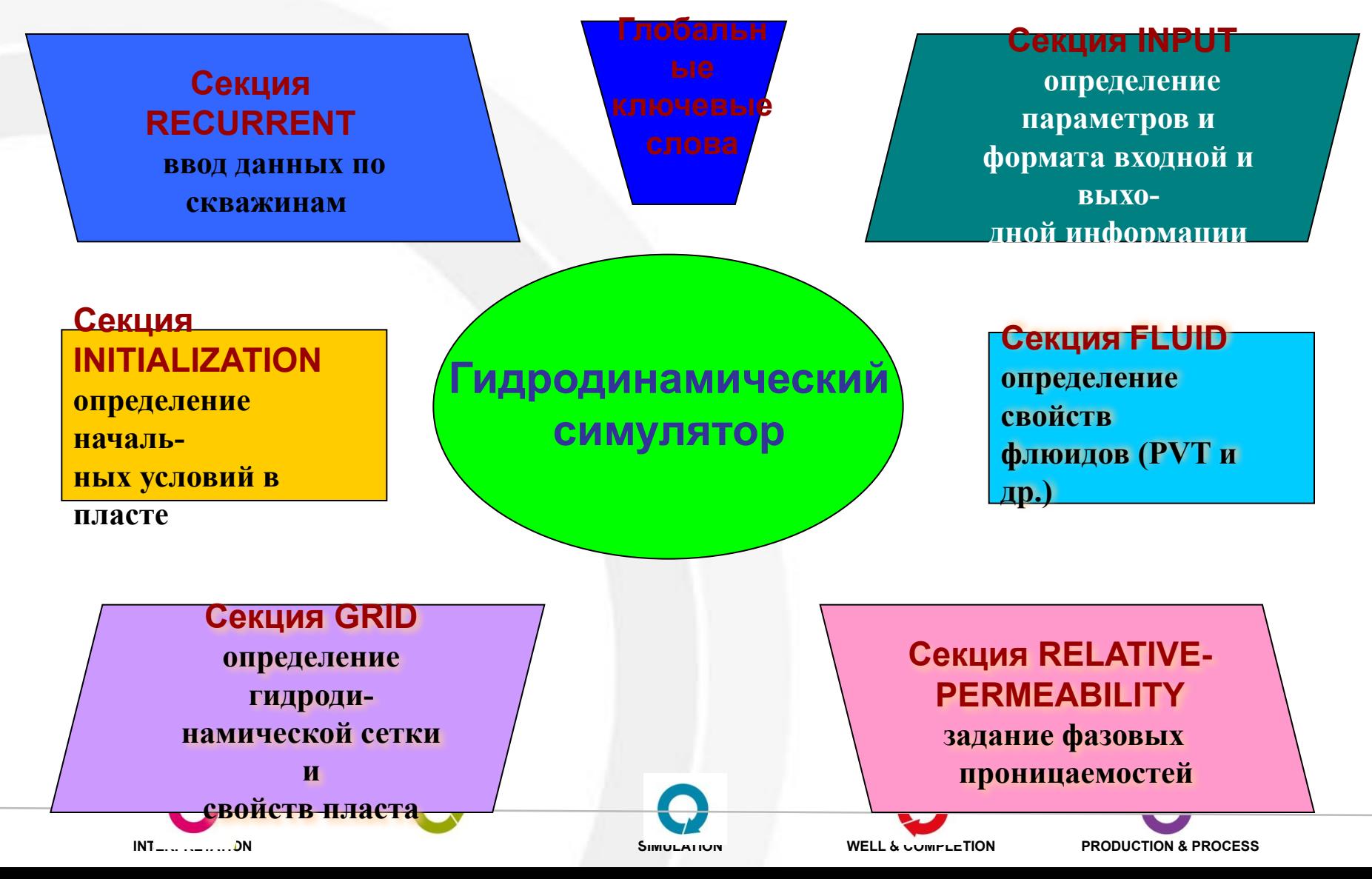

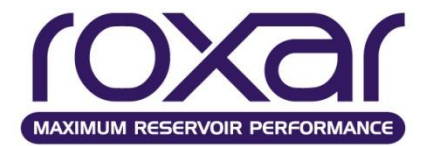

## **Секция GRID**

## **Секция GRID**

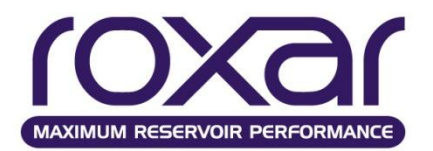

**GRID** - **открытие секции GRID**

#### **PRINT - печать данных секции GRID**

**PRINT** {NONE MAP NOMA PPCE ACTIVE array1 array2...NNC}

NONE - данные секции GRID не будут выведены

**MAP** - определяет, что все массивы будут записаны в файл GRID для дальнейшей обработки.

NOMA - не выводит данные в файл GRID

PPCE - добавляет отображение процессора для каждой ячейки в файл grid для отображения в Tempest. Эта опция относится только к параллельным расчетам.

- ACTIVE записывает значения только для активных ячеек в файлы grid и arra.
- аrray1 обозначенные массивы выводятся в out файл.
- NNC выводит список всех несоседних соединений.

### **Секция GRID Значение опций POINt и BLOC**

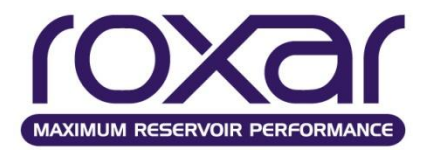

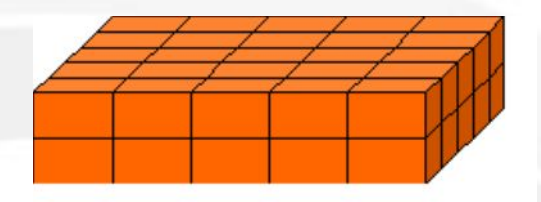

Рассмотрим модель, содержащую 5x5x2 ячеек:

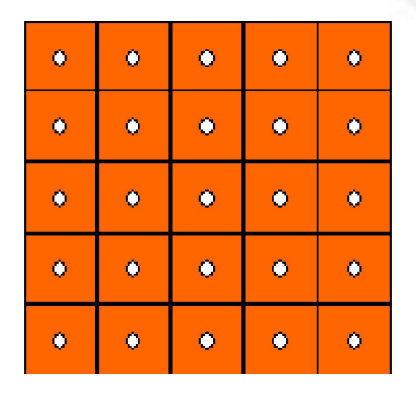

Чтобы задать для одного слоя модели параметр (например, пористость) в режиме BLOCK нам надо ввести 25 чисел, задающих значения в центре каждой ячейки:

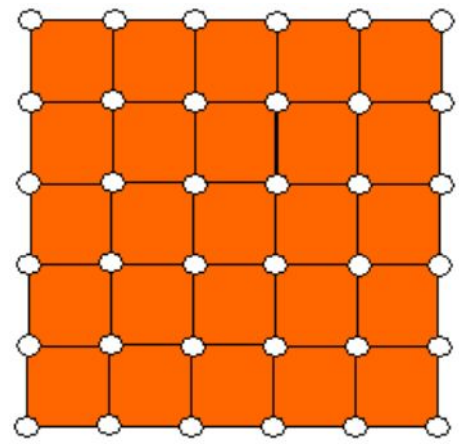

Чтобы задать для одного слоя модели параметр (например, пористость) в режиме POINT нам надо ввести 36 чисел, задающих значения в узлах сетки:

### **Секция GRID**

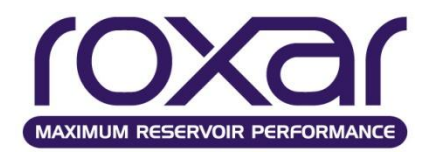

Внутри MORE всегда сохраняет данные о свойствах породы в блочной форме, поэтому, если заданы точечные данные, они автоматически интерполируются на центры ячеек. Даже если параметры сетки вводятся в блочном режиме, геометрию сетки лучше задавать по узлам. Например, приведённая ниже сетка, получена интерполяцией глубин углов блоков:

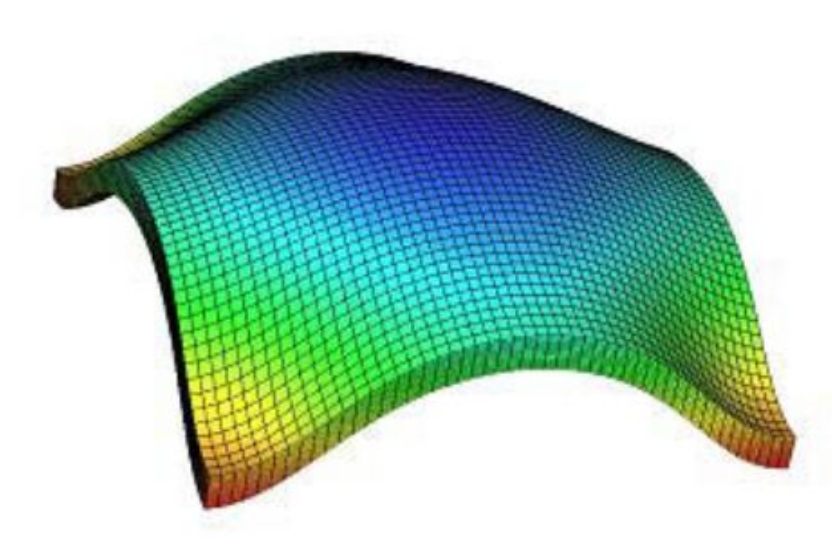

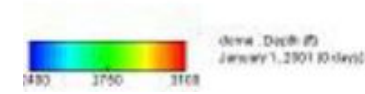

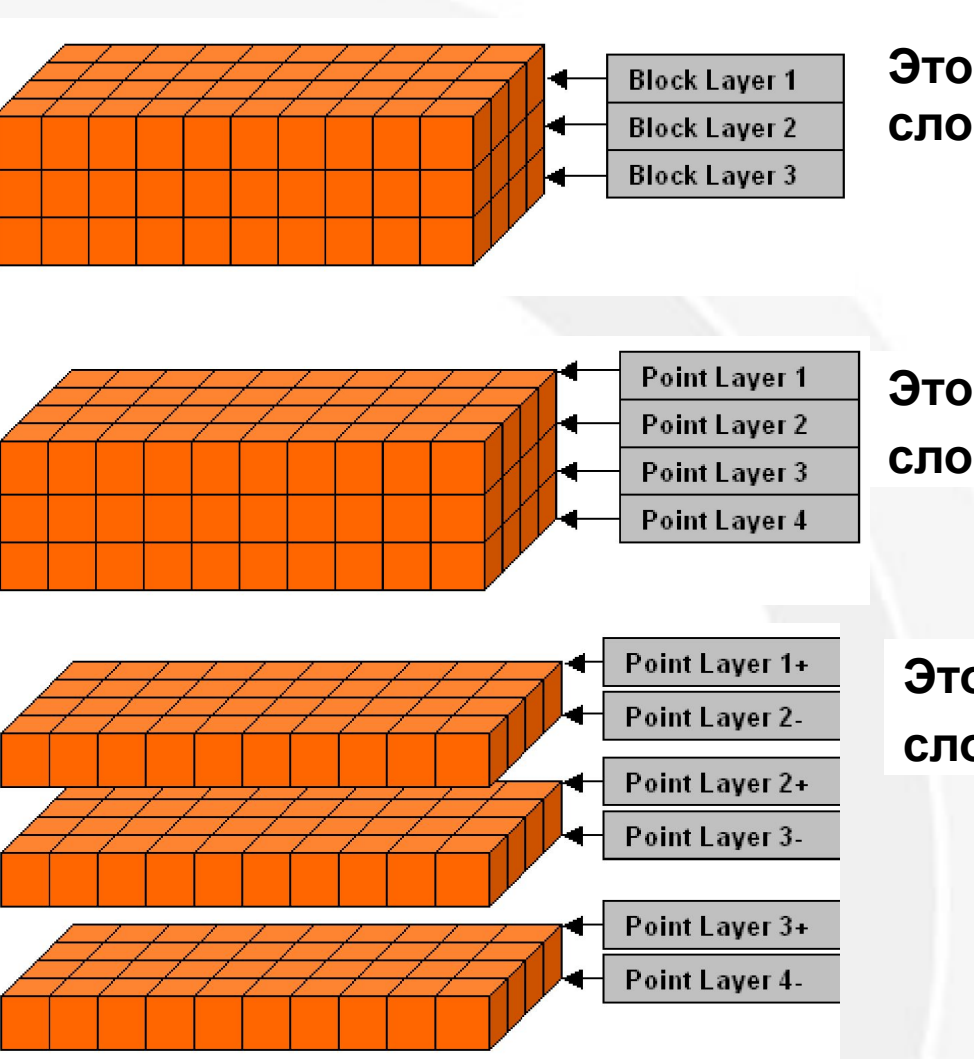

**Обработка массивов. Трактовка слоев MORE (VERT).**

**Секция GRID**

#### **Это соответствует режиму ввода слоистой неоднородности VERT** BLOC

**Это соответствует режиму ввода слоистой неоднородности VERT** PONT

**Это соответствует режиму ввода слоистой неоднородности VERT** DISC

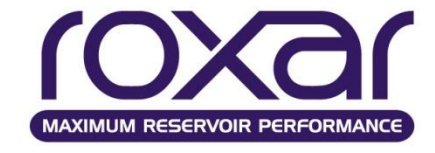

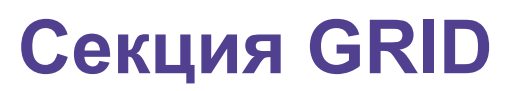

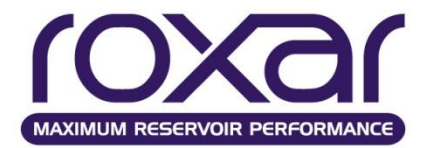

#### **Обработка массивов. Трактовка слоев MORE (HORI).**

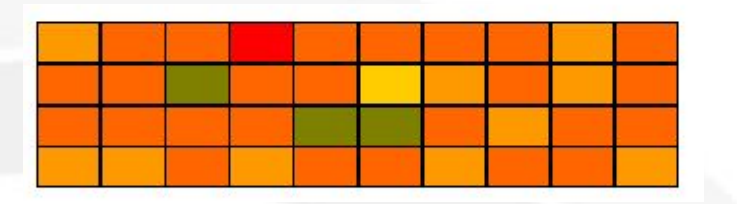

#### **Это соответствует режиму ввода HORI** BLOC

#### **Это соответствует режиму ввода HORI** PONT

#### **Это соответствует режиму ввода HORI** DISC

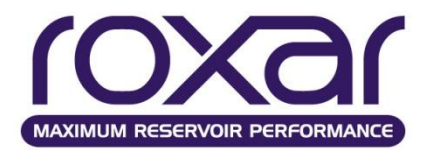

#### **Секция GRID Пример задания сетки**

Размерность сетки

 **SIZE** nx ny nz {RADI CART} Размер блоков - в направлениях Y и Х  **X-DI** и **Y-DI** x

{CONS VARI LOGA} y <data>

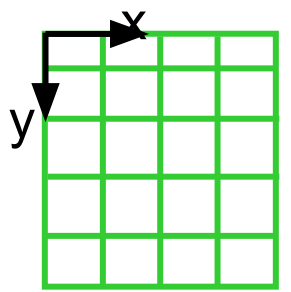

Задание глубины и толщины пластов **DEPT**, **THIC**

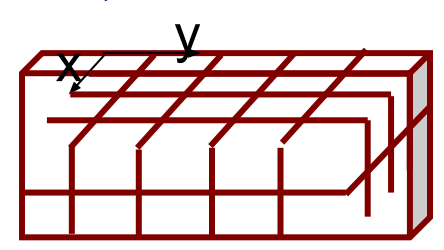

Определение z-положения

**Z-DI** 

**SIZE** 10 10 5 / **X-DI**  CONSTANT 3048 total x-length **Y-DI** CONSTANT 3048 total y-length **DEPTH** 1 ST LAYER TOP CONSTANT 1524 **THICKNESS** UNIF **CONS** 60

*Пример:*

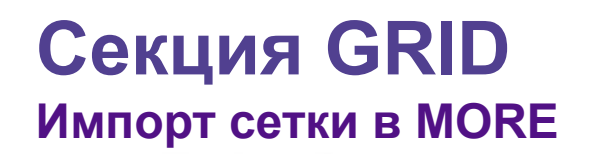

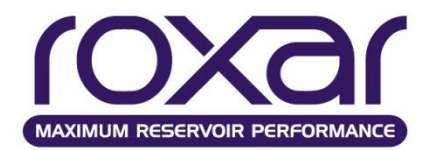

## Задание числа ячеек SPECgrid Координаты сетки COOR {X&Y ZXY}  $<$ data>

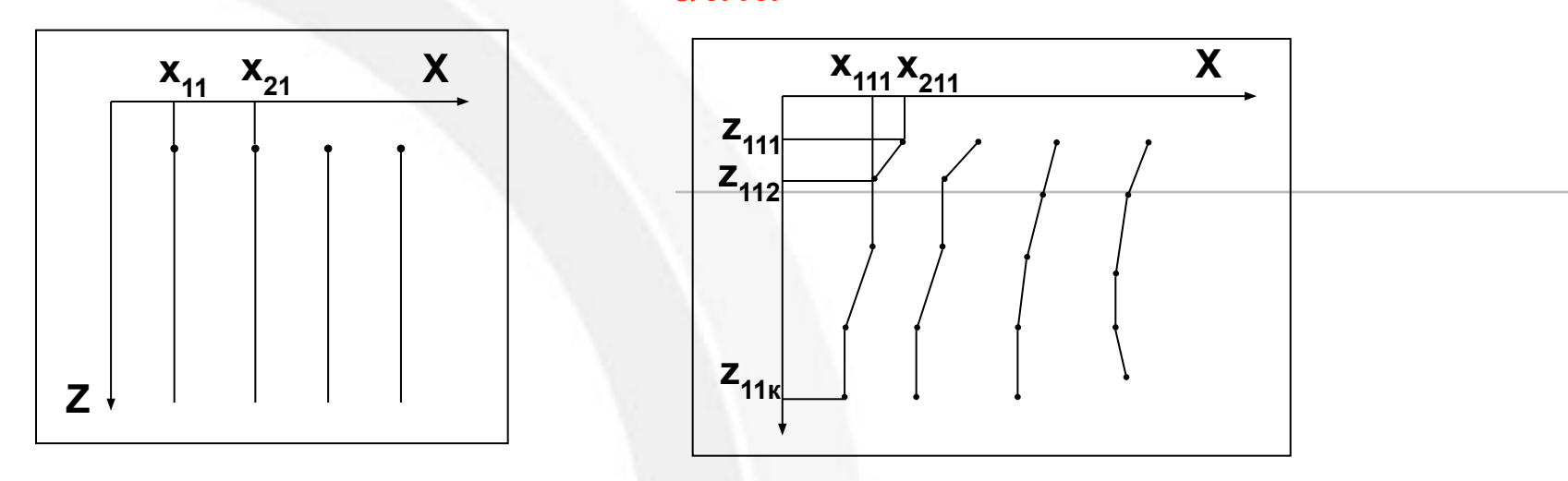

## Задание глубины ZCORn

Определение активных ячеек ACTN

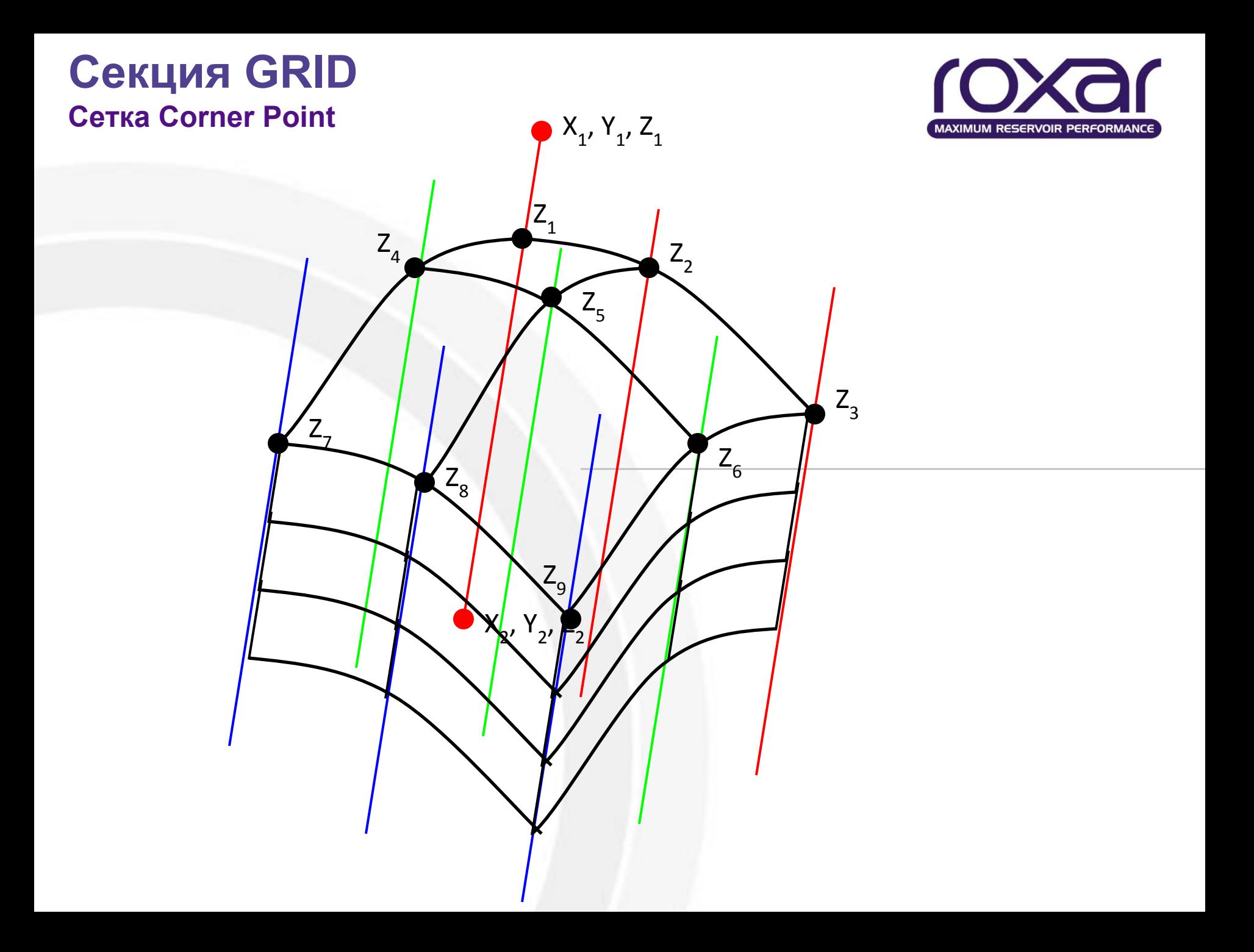

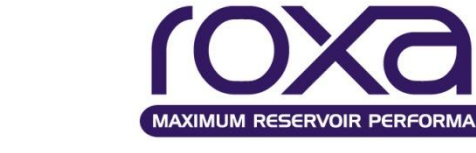

# **Секция GRID**

**Значение глубины для пересчета забойных давлений в скважинах**

# **DATUm** datum {TOPC}

datum – глубина, все забойные давления пересчитываются на эту глубину

{TOPC} - если используется аргумент TOPC, то глубина приведения забойного давления будет привязана к верхнему вскрытому интервалу перфорации скважины (или просто к первой ячейке, через которую проходит скважина, если нет вскрытых интервалов)

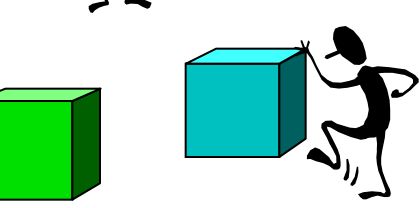

#### *Пример:*

**DATU** *1500. /Глубина приведения составит 1500* **DATU** *2500 TOPC /Глубина приведения составит 2500, но забойные /давления будут посчитаны по отношению к /верхнему вскрытию.*

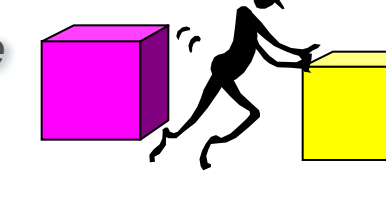

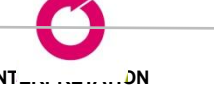

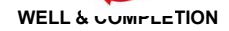

**INTERPRETATION MODELING SIMULATION WELL & COMPLETION PRODUCTION & PROCESS**

### **Секция GRID Система координат**

Ось z направлена вниз

Первый слой (K=1)

правосторонняя

Система координат -

индексов I, J и K.

Ячейки нумеруются по

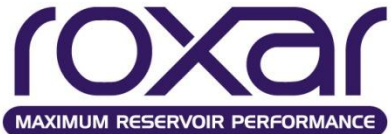

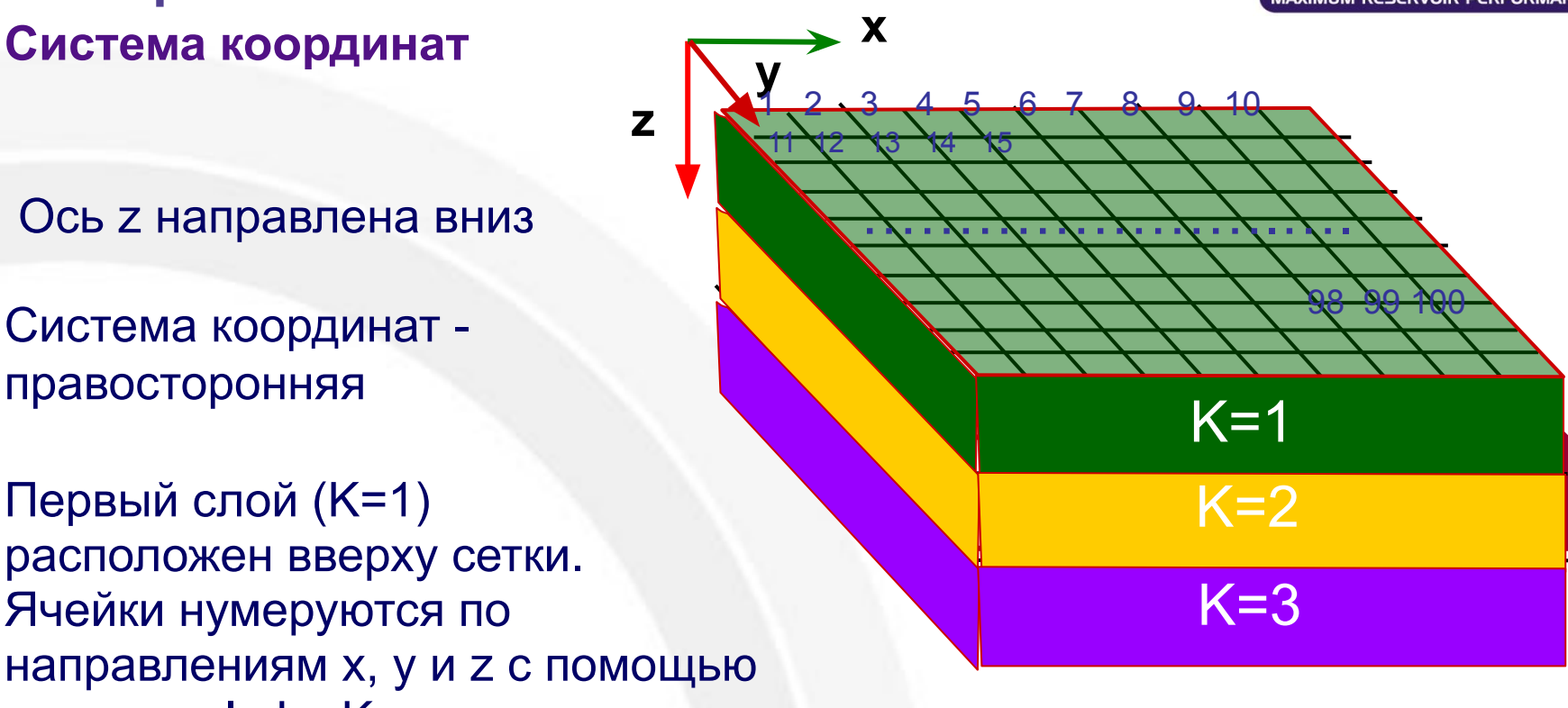

При вводе значений в модель используется так называемый "естественный" ('natural') порядок, то есть самым быстрым является xиндекс, а самым медленным z-индекс.

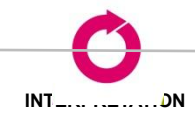

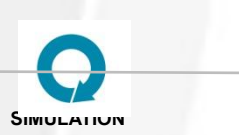

**INTERPRETATION MODELING SIMULATION WELL & COMPLETION PRODUCTION & PROCESS**

## **Секция GRID**

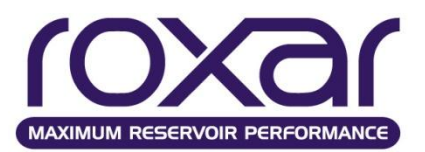

Ввод массивов

#### Основные массивы, используемые для подсчета проницаемости, глубины и порового объема

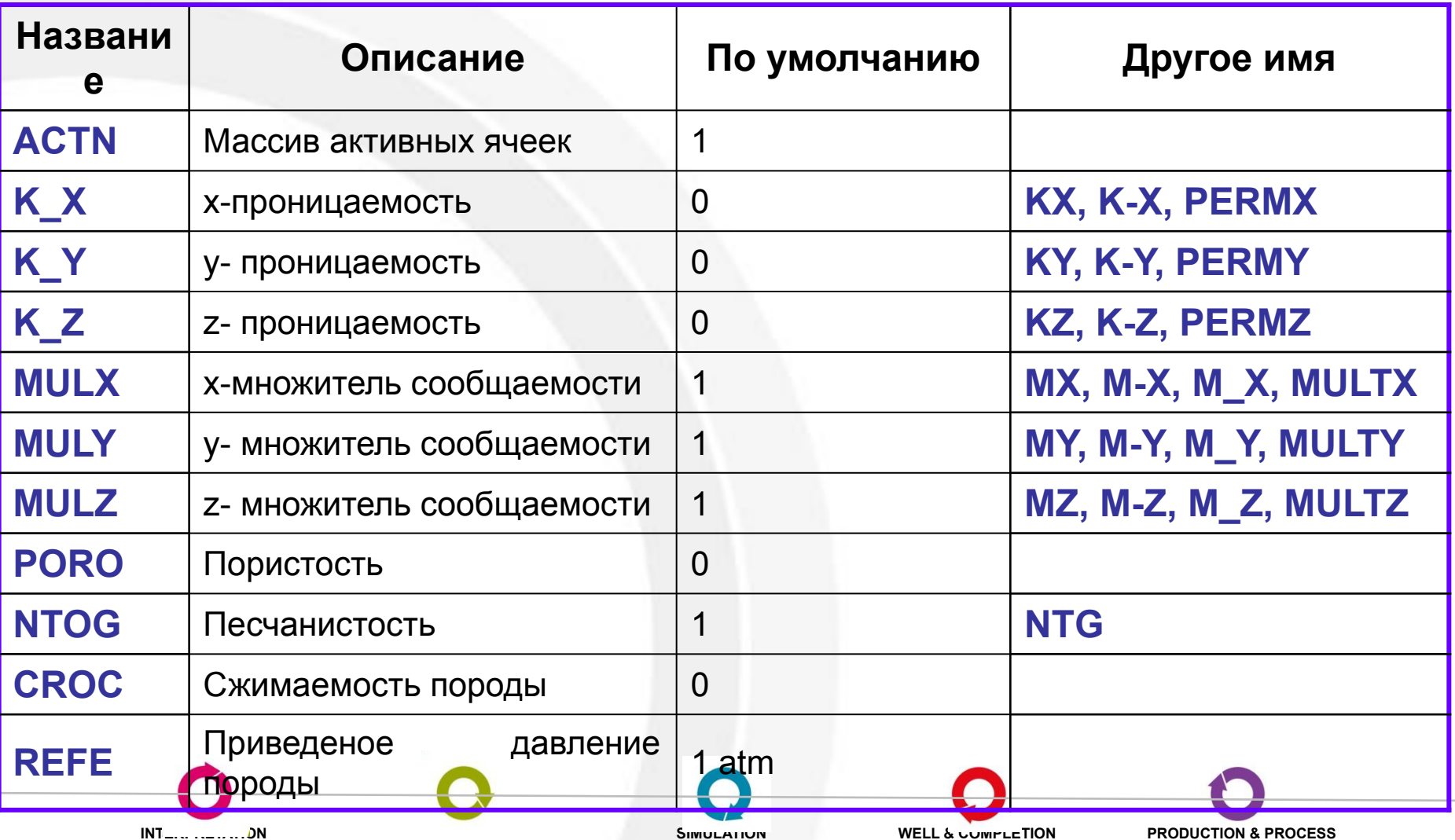

## **Секция GRID**

#### **Ввод массивов**

#### *Дополнительные массивы*

#### *Массивы для определения регионов*

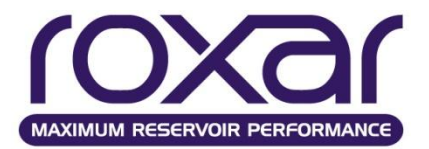

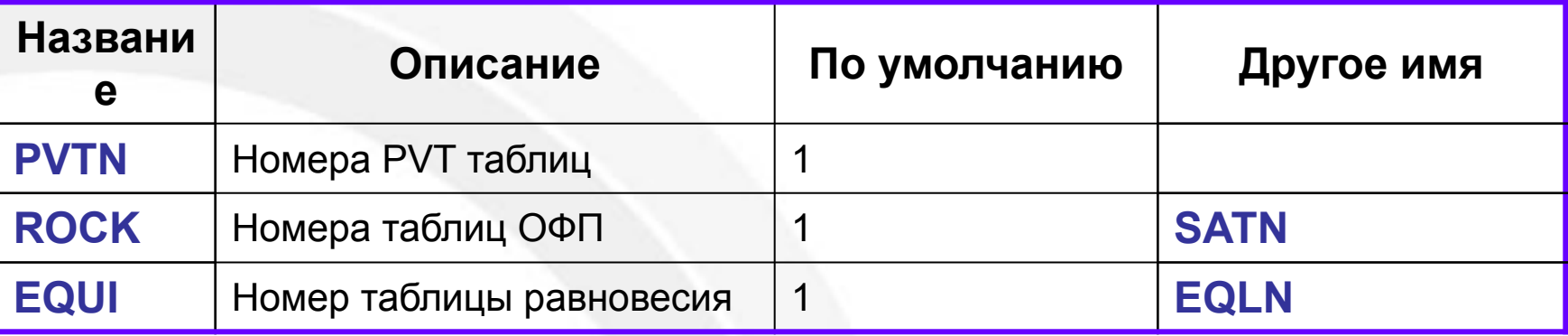

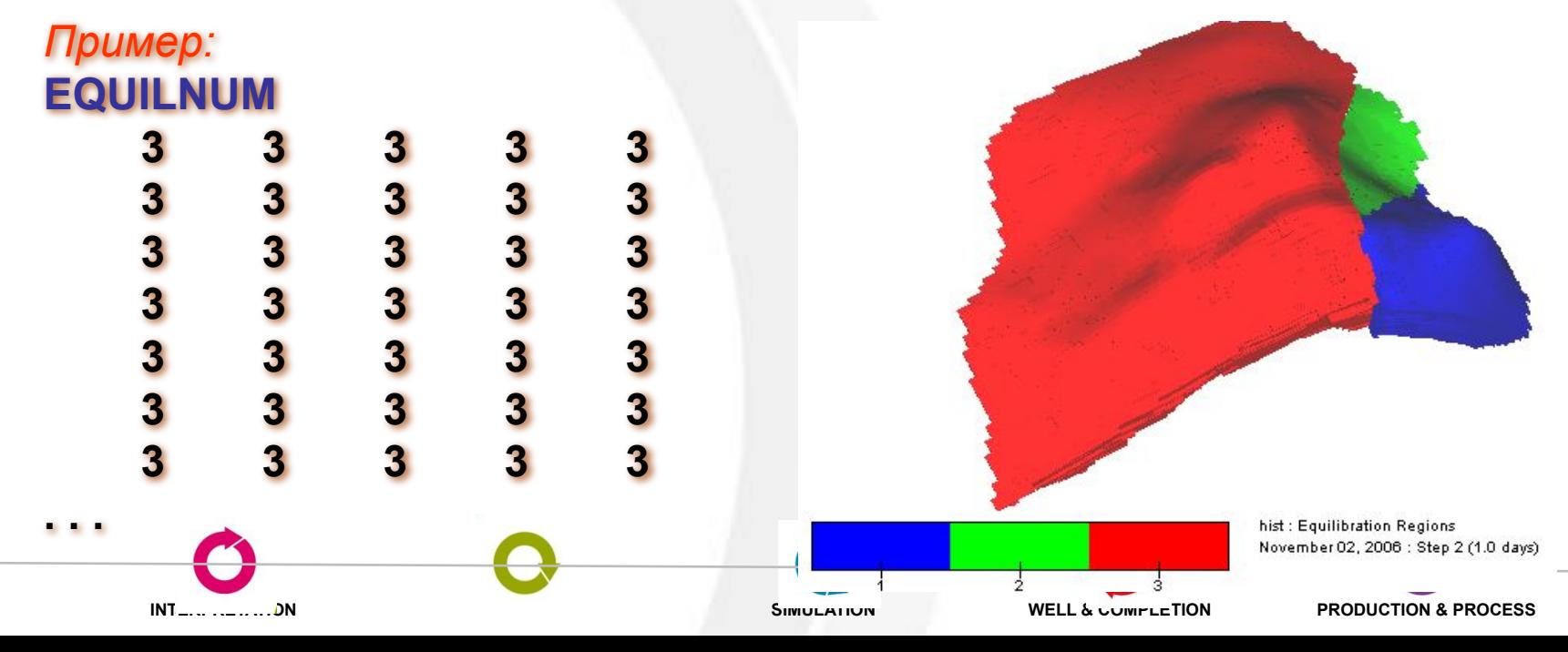

### **Секция GRID** Задание массивов

# Array (11:12) (UNIF VARI) (VARI CONS ZVAR)

MAXIMUM RESERVOIR PERFORMANC( Как вводить слои?

Как вводить данные для каждого слоя?

**Array** - название массива;

 $(11:12)$  – слои массива, для которых прописывается данное выражение;

UNIF - массив послойно постоянен, представлен только один слой значений

VARI - значения изменяются от слоя к слою и задаются для каждого слоя

 $VARI -$ значения изменяются внутри слоя (для одного значения z существует множество значений х и у);

 $\overline{CONS}$  – все значения постоянны для одного слоя;

 $ZVAR -$ значения изменяются только послойно, для одного слоя все значения ПОСТОЯННЫ;

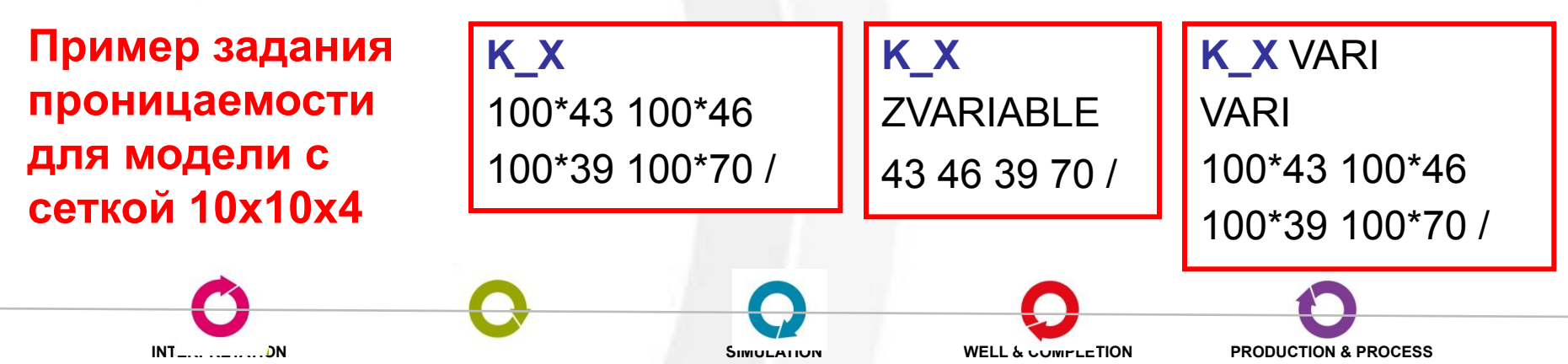

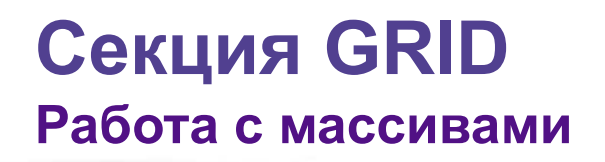

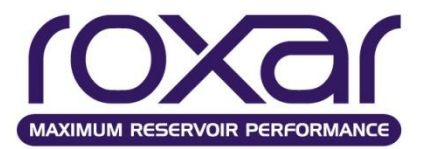

#### **Определение пользовательских массивов**

### **DEFIne** имя массива 'Описание массива ' FLlP - как массив пластовых запасов.

*Пример:* **DEFINE** KMUL 'Permeability multiplier' KMUL UNIF **CONS** 2 / /

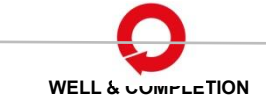

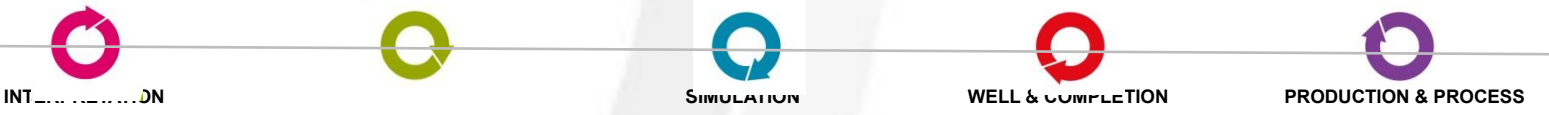

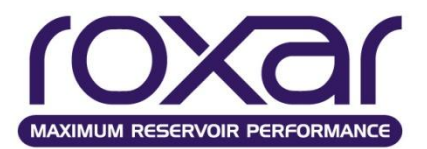

### **Математические выражения обработки Сетки** array (l1:l2) = выражение

Если количество слоев не задано, выражение будет применено ко всей модели.

*Пример:* **K\_Z**=0.2\***K\_X / проницаемость K\_Z будет равна 20% от проницаемости / K\_X для всех слоев модели**

**Kz**(1:2)**=**0.4\***Kx / проницаемость K\_Z будет равна 40% от K\_X для первых Kz**(3:4)**=**0.2\***Kx / двух слоев и 20% для третьего и четвертого слоя**

 **или**

**Kz**(1:2)**=**0.4\***Kx**(1:2) **Kz**(3:4)**=**0.4\***Kx**(3:4)

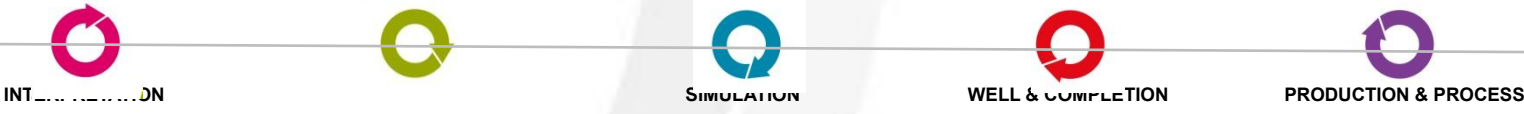

### **Секция GRID Работа с массивами**

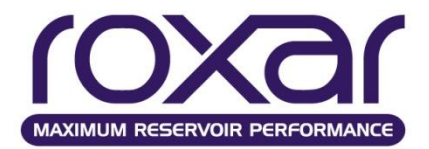

#### **Математические выражения обработки Сетки**

#### *Пример:*

Отметьте, что в примере число слоёв в диапазоне одинаково для правой и левой частей выражения:

### **Kz**(1:2)**=**0.4\***Kx Kz**(3:4)**=**0.2\***Kx**(3:4)

Значения массива Kz в слое 1 будут использованы, чтобы определить Kz в слоях 3 и 4. Отметьте, что за исключением случаев, когда используется один слой, число слоёв в диапазонах, заданных в правой и левой частях выражения, должно совпадать.

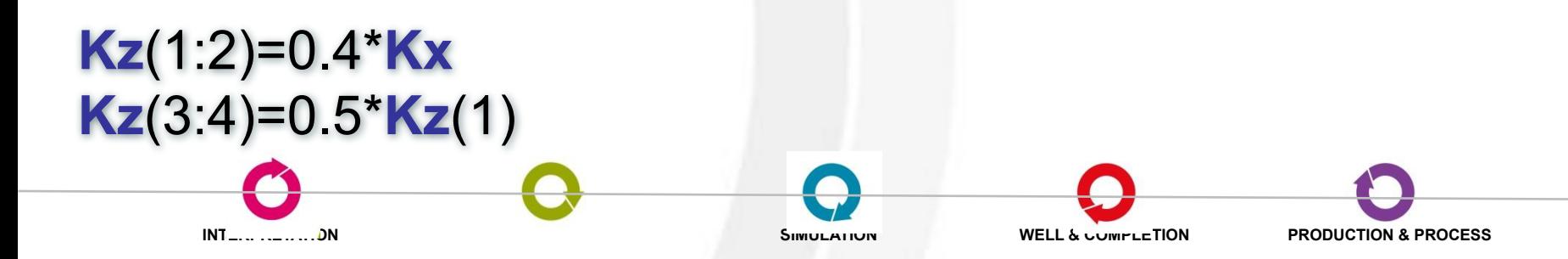

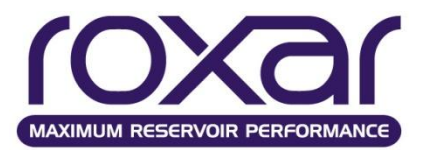

#### **Математические выражения обработки Сетки**

**Правая часть выражения может содержать любое число ранее заданных (определённых) массивов.**

**Кроме имён массивов математические выражения могут включать:**

- **• Константы в различных формах: 4, 8.3, 5.6e+4.**
- **• Операторы +, -, /, \* и \*\***
- **• Скобки для задания подвыражений можно использовать (, [ и {**
- **• Функции**

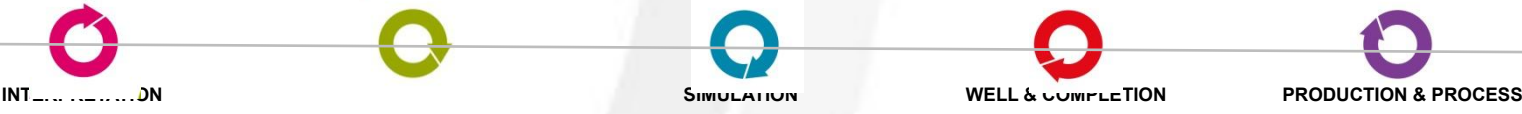

## **Секция GRID Работа с массивами**

### **Функции:**

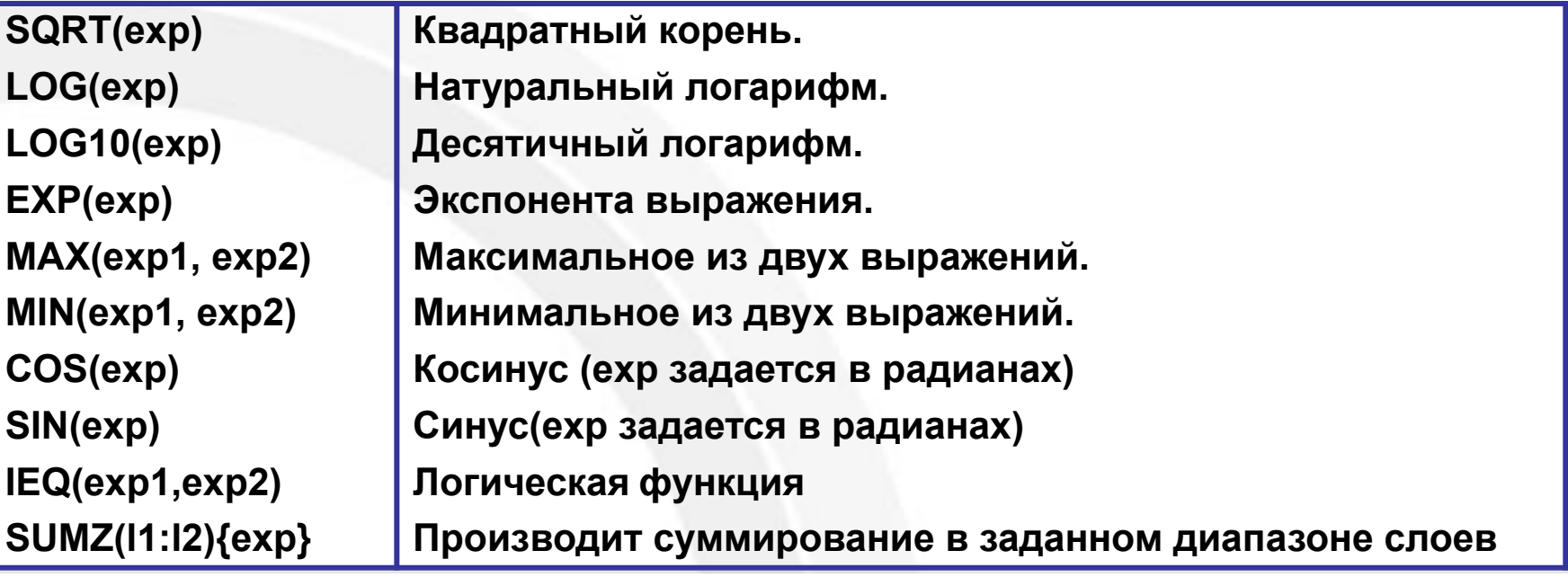

#### *Пример:*

### **PORO**=0.19\***IEQ**(**FIP**,1)+0.21\***IEQ**(**FIP**,2)+0.37\***IEQ**(**FIP**,3)

Прямой слеш (/) обозначает деление в выражениях массива, комментарий обозначается прямым слешем со звездочкой (/\*).

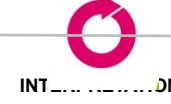

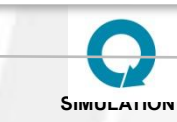

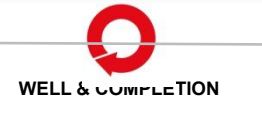

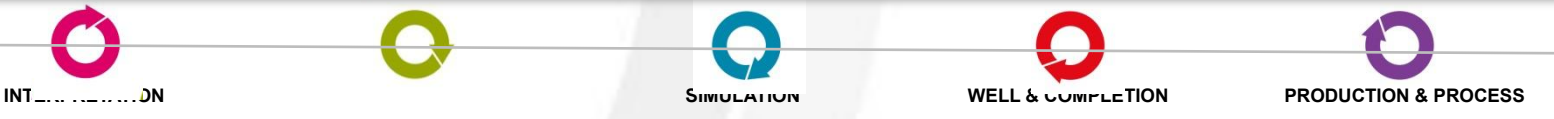

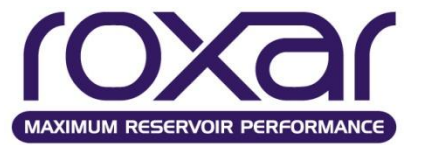

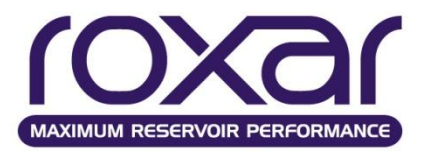

### **Секция GRID Работа с массивами**

## **Изменение значений МODI** i1 i2 j1 j2 k1 k2 ZERO NINT *<+ \* min max> Пример:* **MODI** *4\* 2 2/ 1\* 0,4 / Умножить все значения в слое 2 на 0.4*

#### **MODI** *6\* ZERO*

 *2\* 0.02 /Любые значения меньше чем 0.02 приравниваются к 0*

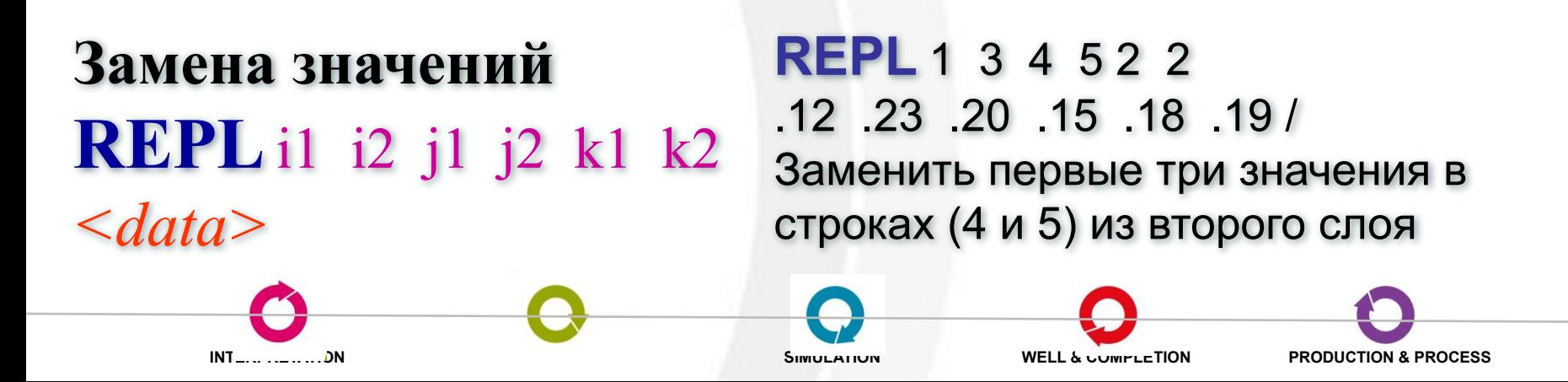

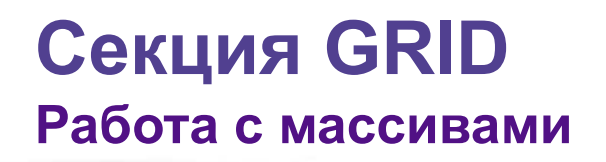

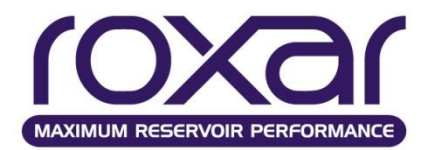

### **Замена или изменение порового объема, сообщаемости и глубины**

- **PVOL(TRAN,DEPT)** i1 i2 j1 j2 k1 k2 {REPL **MODI**} ZERO
- *1. <+ \* min max>*
- *2. <data>*
- *Пример:*
- **PVOL** 4 6 1 10 1 5 MODI 0 2.0 /
	-

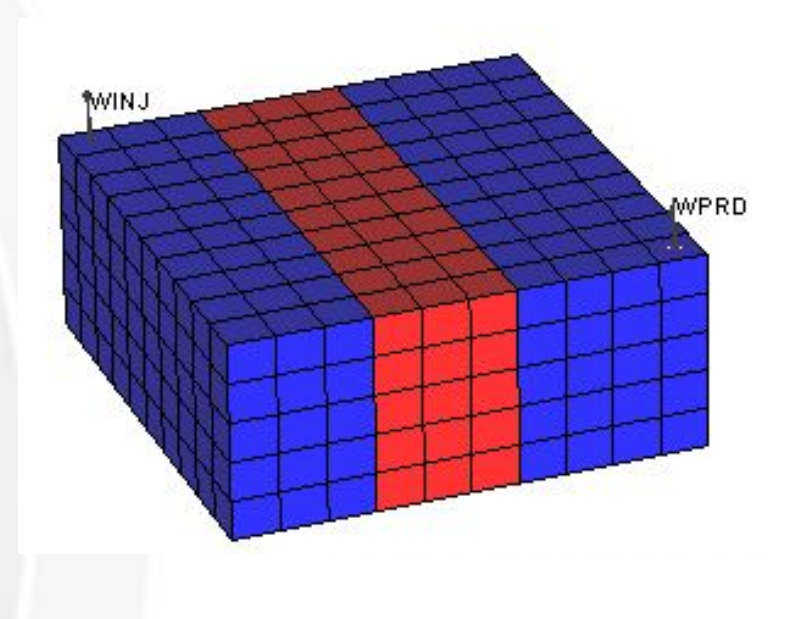

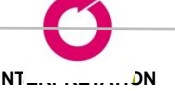

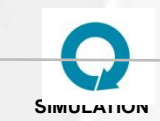

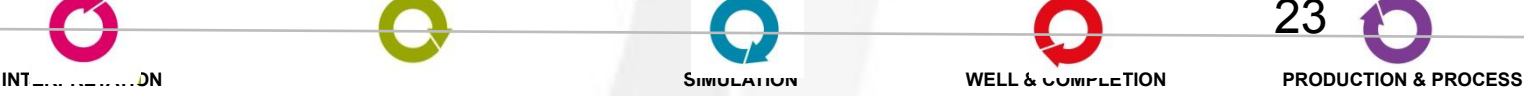

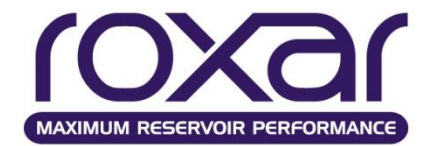

# **Секция GRID Интерполяция** Линейная интерполяция

# LINE {NOXY IN-X IN-Y X&Y}

Пример: **DEFIK M** 'Permeability mult'

 $\langle data \rangle$ 

K M UNIF LINE IN X 100 250 499 /  $0.8$  2 1.5 1.1 /

K\_X=K\_X\*K\_M

 $INT$  .......................DN

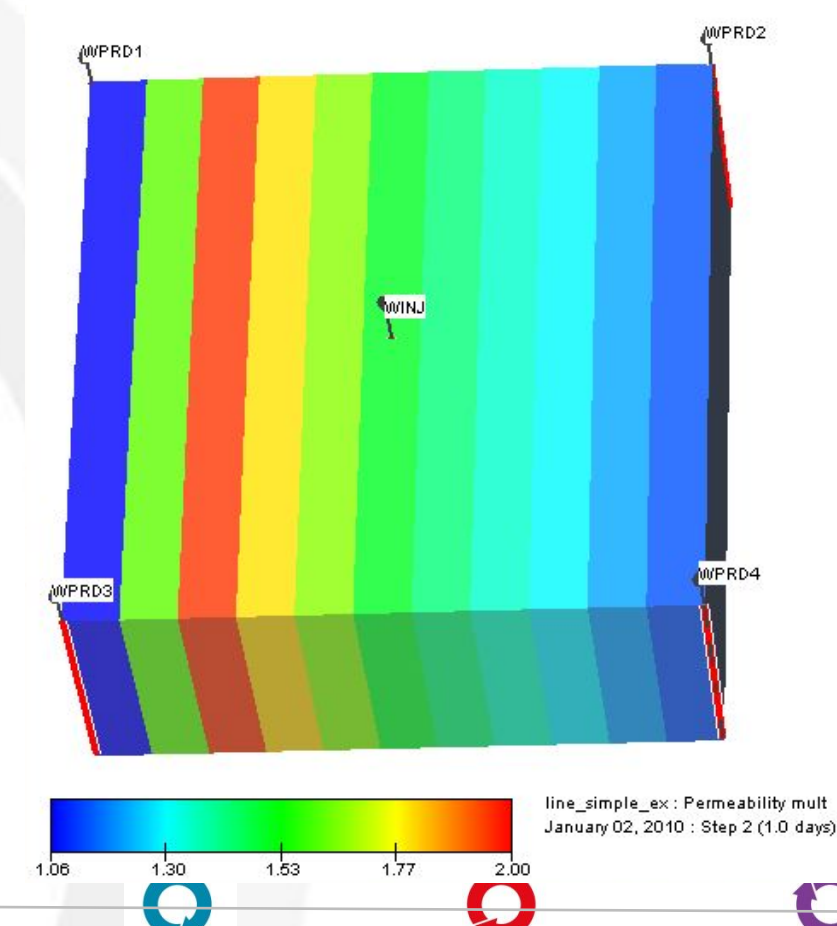

**WELL & COMPLETION** 

SIMULATIUN

**PRODUCTION & PROCESS** 

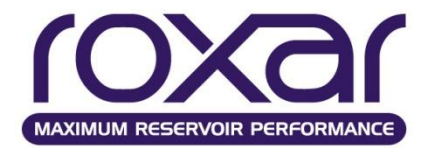

### **Секция GRID Интерполяция**

# **Взвешенная по расстоянию**

# **INTE** exp n {NOXY ALLX **TRIP**}

## *Пример:*

**DEFI** K\_M 'Permeability mult' K\_M UNIF **INTE** 2.5 5 TRIP 150 150 0.5 1350 1350 1.5 150 2850 3.5 2850 2850 5 2850 150 2 950 1620 1 /

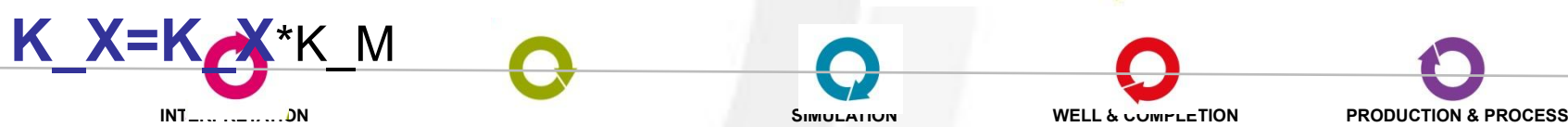

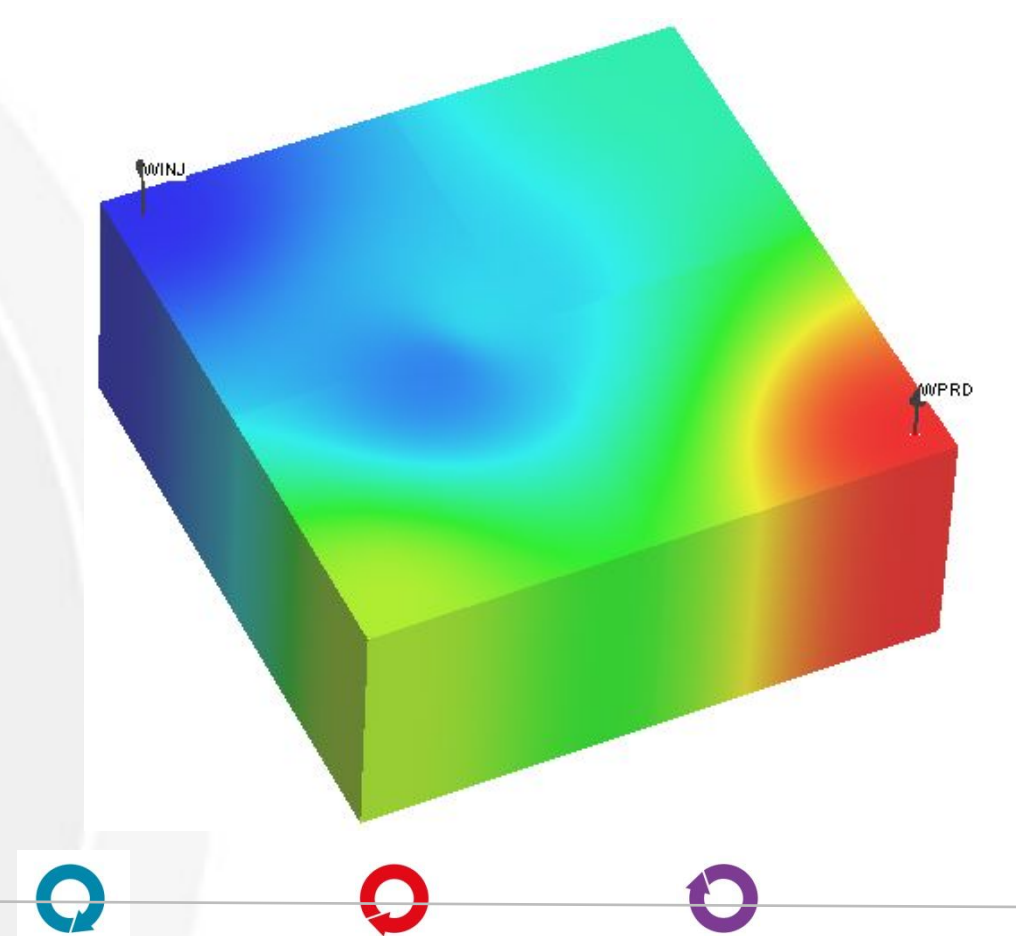

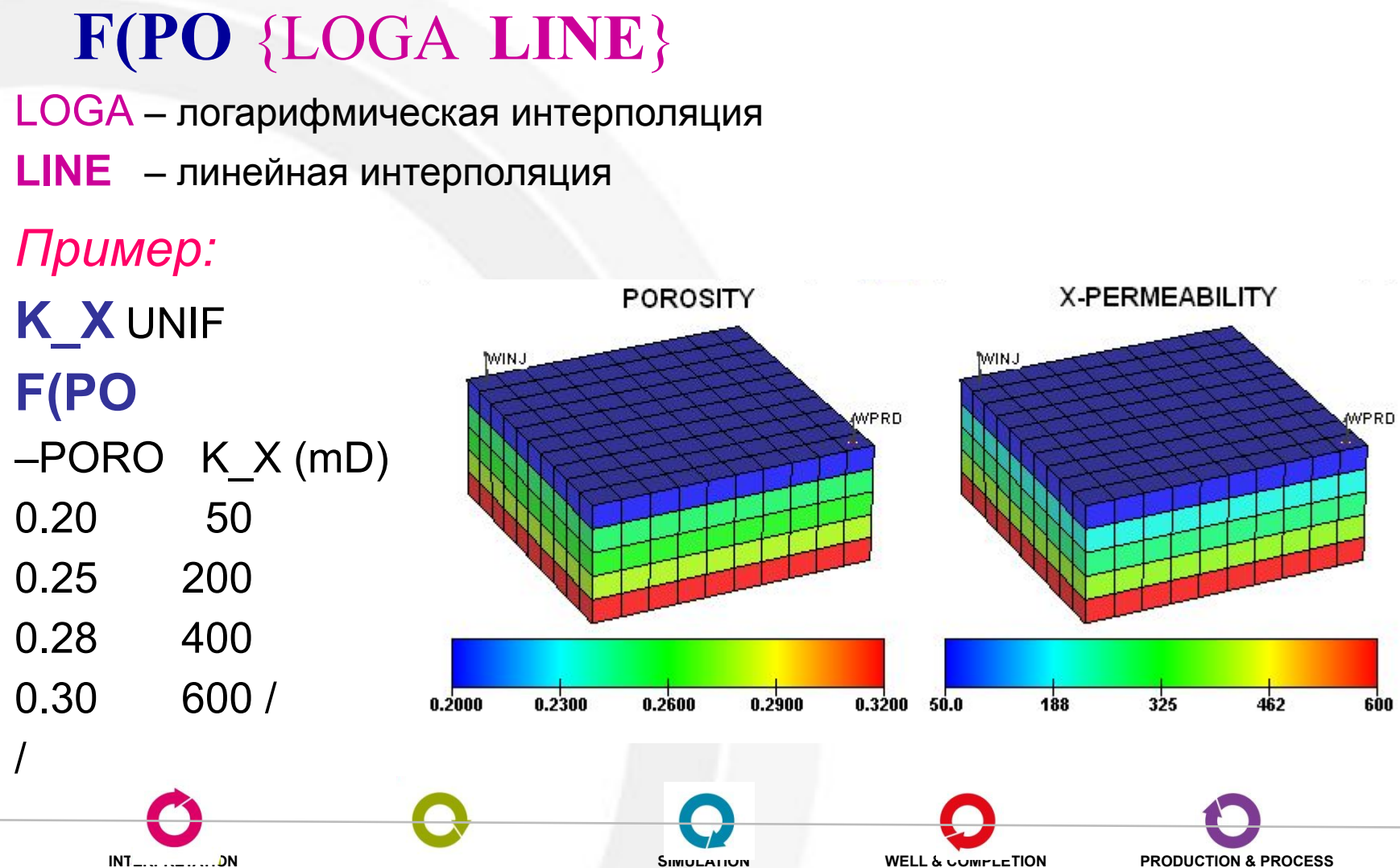

Функция пористости

#### **Секция GRID** Функция пористости

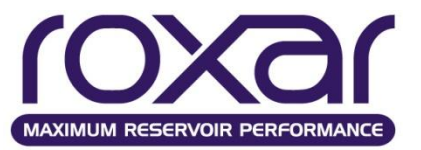

### **Секция GRID Функция глубины**

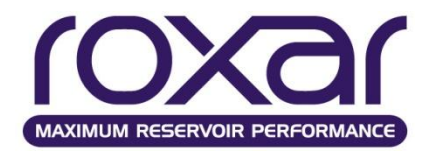

# **Функция глубины**

**F(DE**

 $\sim$  1000 $\delta$ 8000  $6000$ 4000 **DIUNIVA** WPRD  $5000$  $5200$ 5400 5600 5800  $6000$ Z  $0.2100$  $0.1900$  $0.2300$ 0.1700 0.2500 **INTERPRETATION MODELING SIMULATION WELL & COMPLETION PRODUCTION & PROCESS**

*depth1**value1*

*Пример:* **PORO** UNIF **F(DE**  5000 0.17 5200 0.18 5400 0.22 5800 0.25 / /

**Секция GRID Пример работы с массивами**

INCLUDE 'Geology/Poro.txt'

K\_X=2.12\*exp(17.57\*PORO) K\_Y=K\_X K\_Z=K\_X/10

K\_Z /well 1094 MODI 24 28 86 89 1 16 /  $1*0.1/$ /well 1138 MODI 35 37 105 107 14 14 /  $2*0.1$ 

PVOL 51 70 40 53 1 19 MODI /  $1*10/$ 

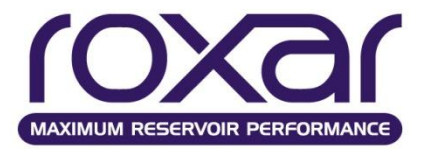

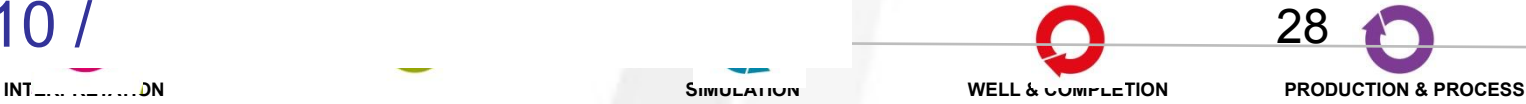

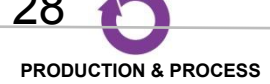

### **Секция GRID** Возможные ограничения

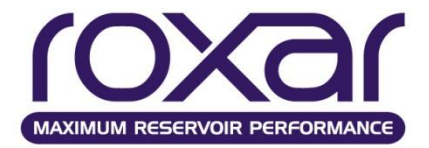

### Минимальная мощность ячейки

# **MINDZ**

dzmin По умолчанию: 0.1 метра

## Минимально допустимый поровый объём

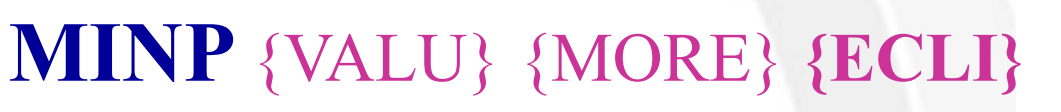

pvmin /

По умолчанию: 1\*10-6 м<sup>3</sup>

 $INT_{...............}$  DN

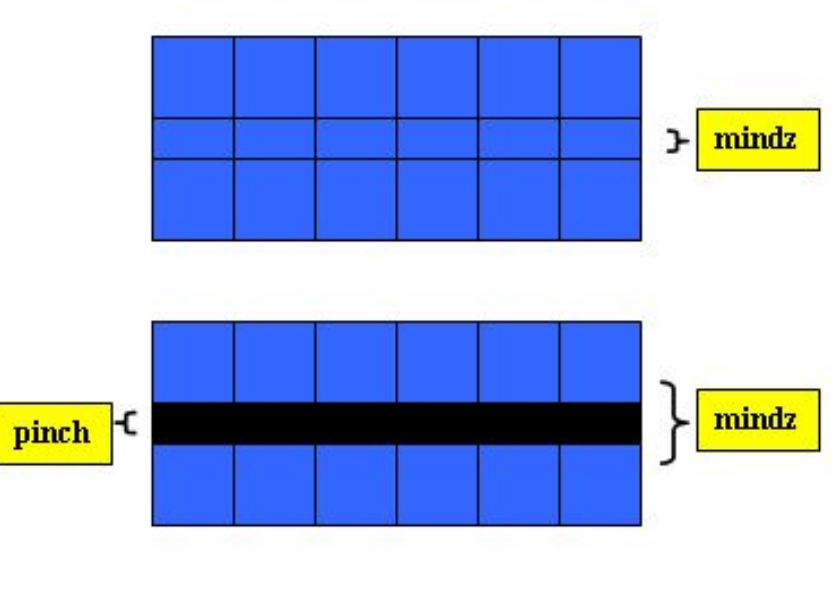

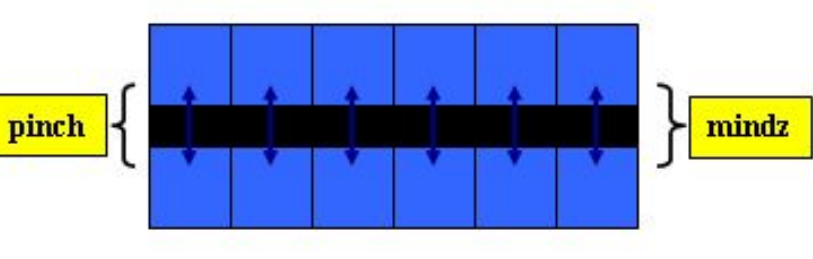

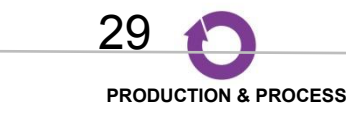

**WELL & COMPLETION** 

SIMULATION

#### **Секция GRID Возможные ограничения**

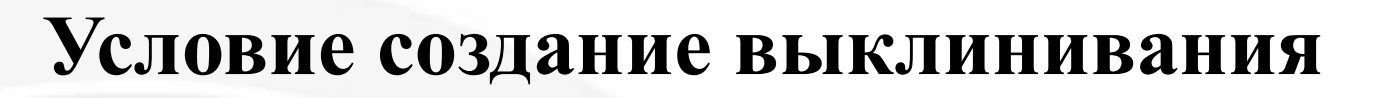

# **PINC** {**ON** OFF}

hmin /

## **Блокирует выклинивание**

## **PNSW** - массив

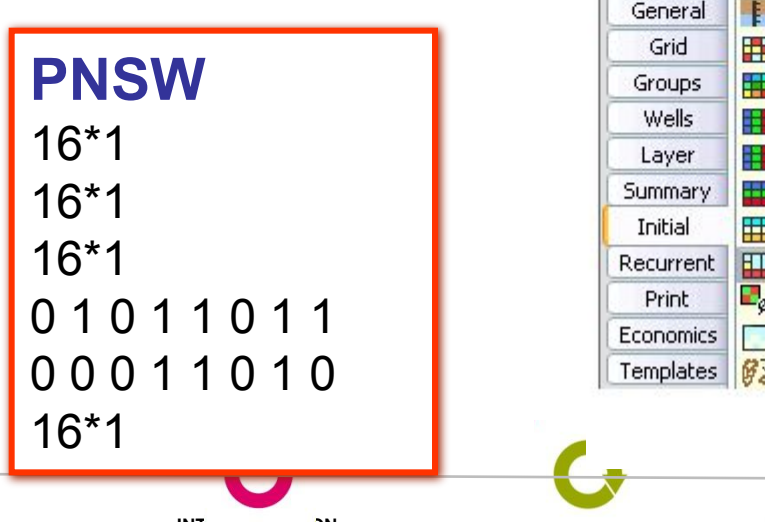

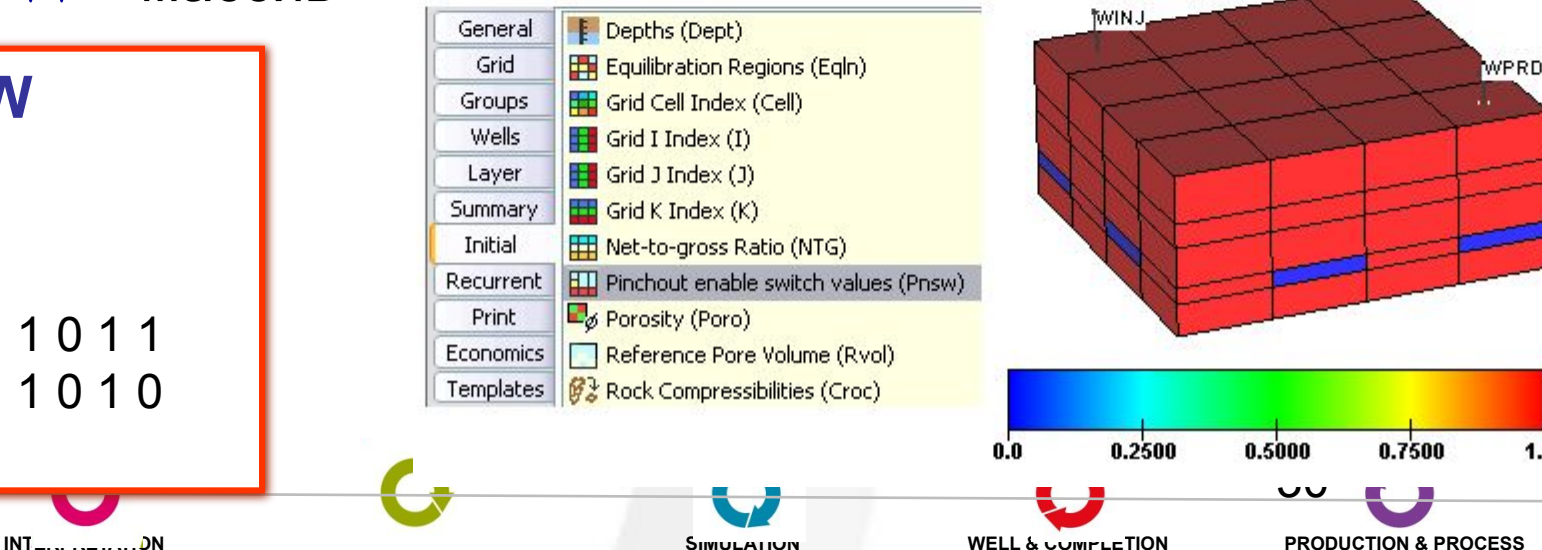

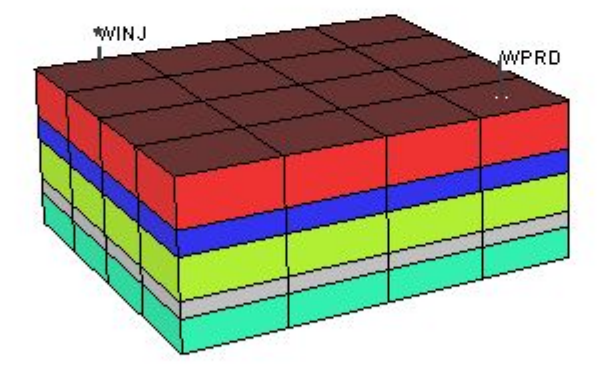

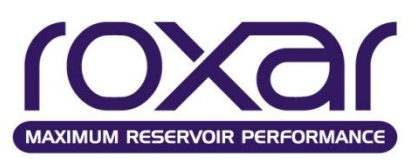

1.00

#### **Секция GRID Локальное измельчение сетки**

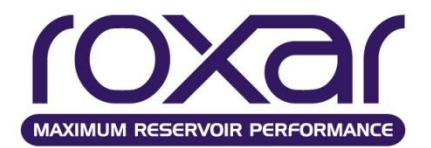

LGRD nx ny nz ixl ixu iyl iyu izl izu name

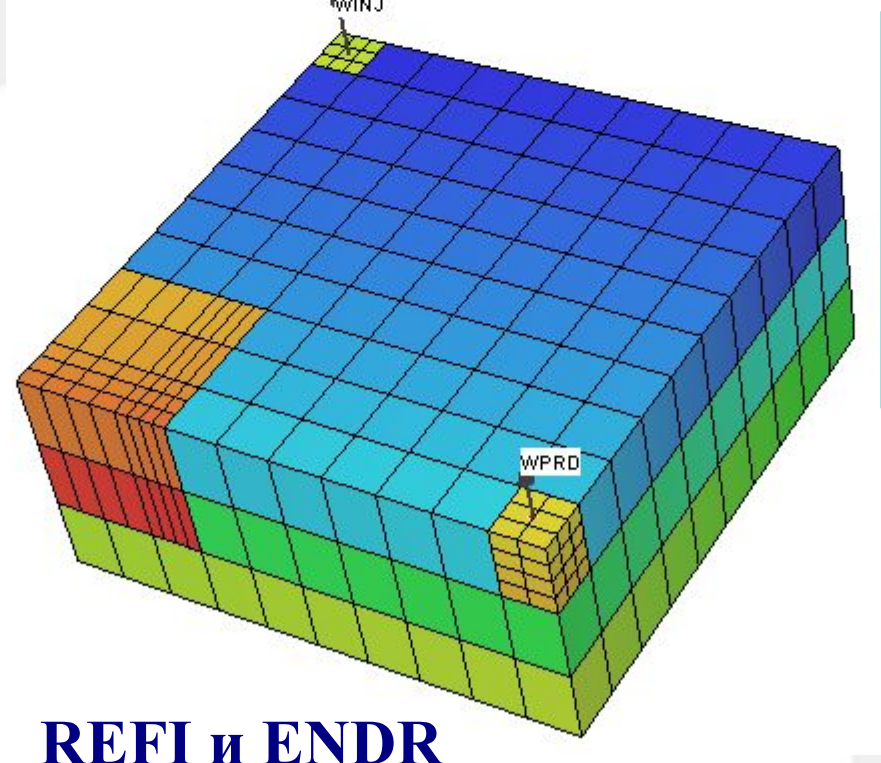

*Пример:* LGRD 3 3 3 1 1 1 1 1 1 1 MyLGR1 **LGRD** 2 3 4 10 10 10 10 1 1 MyLGR2 **LGRD** 8 5 2 1 3 8 10 1 2 MyLGR3

**Эти ключевые слова позволяют задавать значения статических параметров для локальных измельчений.**

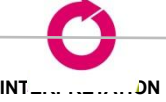

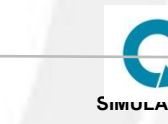

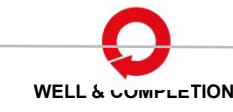

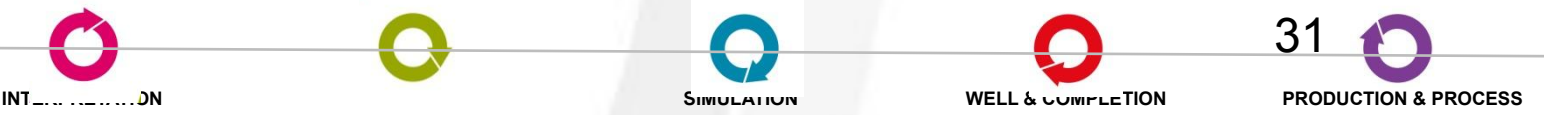

### **Секция GRID**

Локальное измельчение сетки

CARFIN - ключевое слово Eclipse. Аналог ключевого слова LGRD

**CARFIN** 

Name ixlixu iyliyu izlizu nx ny nz

**ENDFIN** 

HXFIN, HYFIN, HZFIN - используются для неравномерного разбиения сетки.

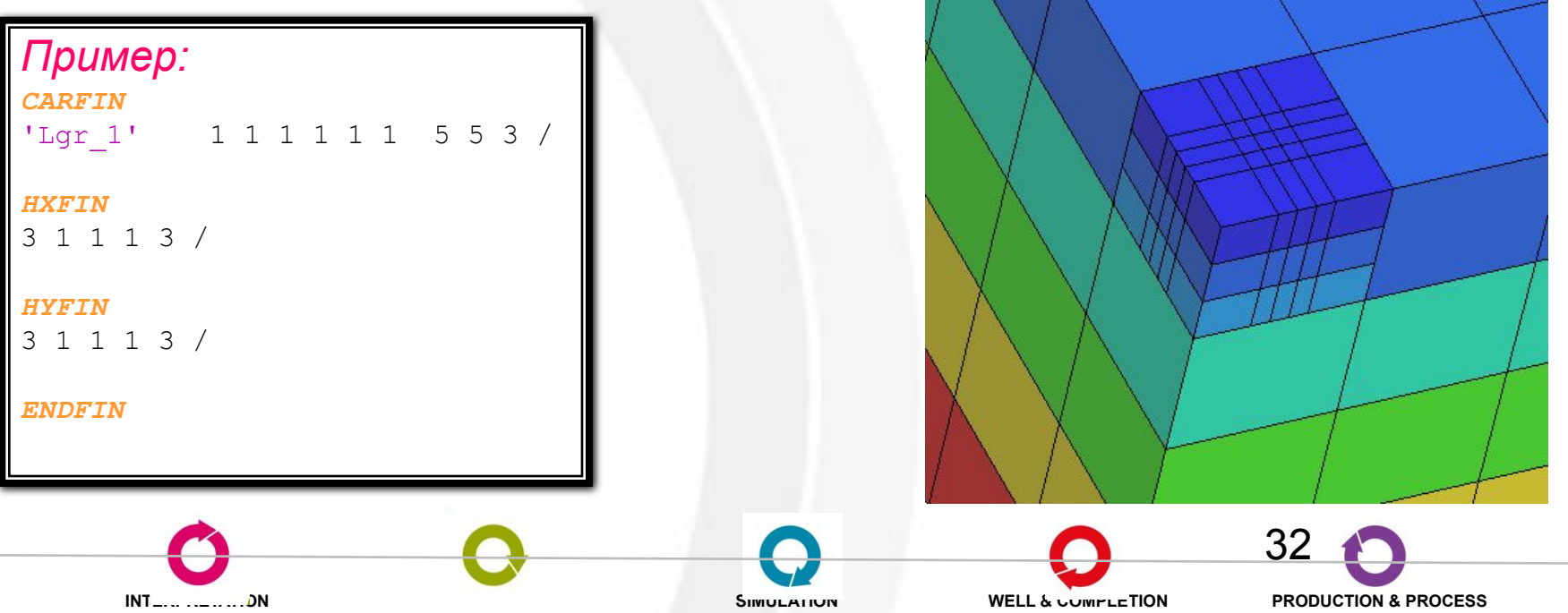

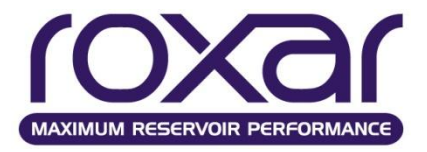

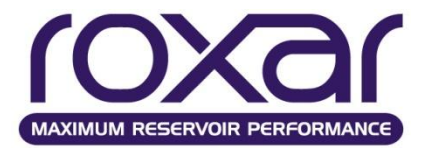

**NNC** {MULT} {MORE **ECLI**} {ONPD vpd} i1 i1 k1 i2 i2 k2 tran /

MULT - Значения обрабатываются как множитель сообщаемости MORE - система единиц, принятую в MORE ( md-ft или md-m) **ECLI** - система единиц, принятую в Eclipse (rb.cp/psi или m3.cp/bar) ONPD vpd - использовать это несоединение только лишь, если перепад давлений между ячейками превышает значение vpd

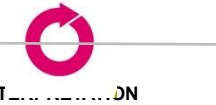

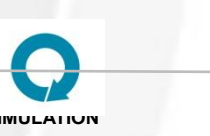

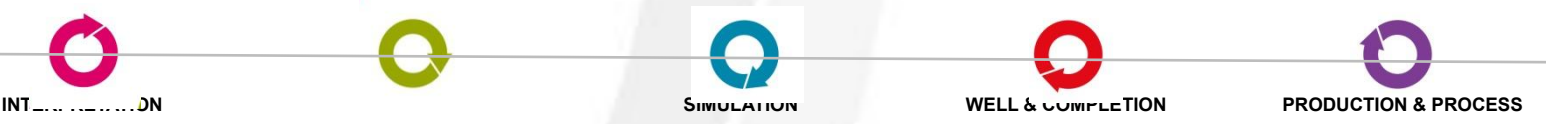

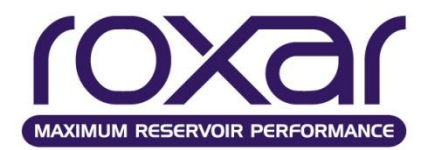

**Секция GRID Задание разломов**

**Задание разломов (вертикальные, наклонные)**

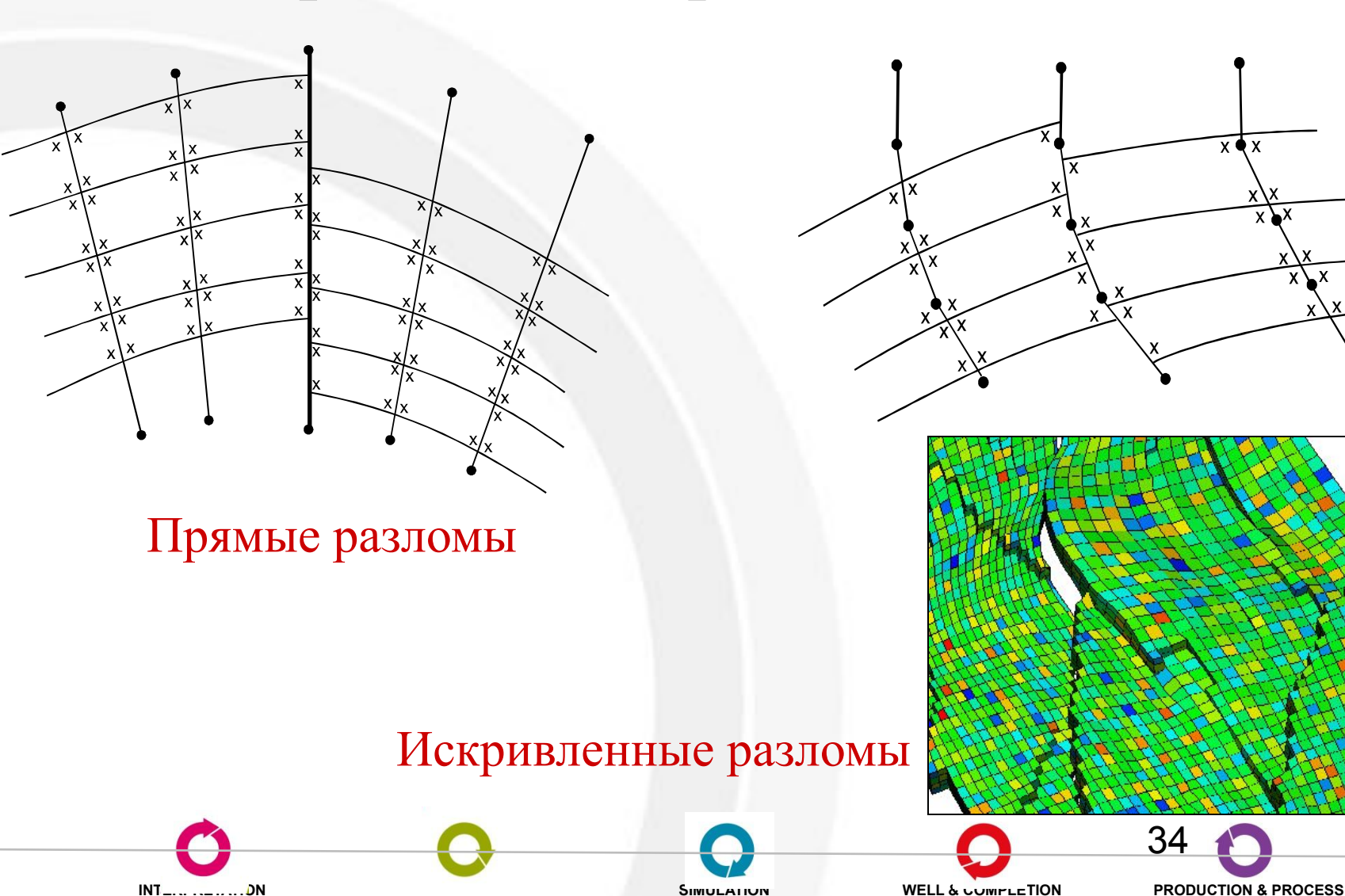

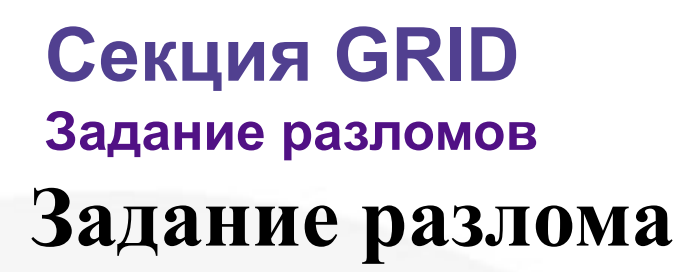

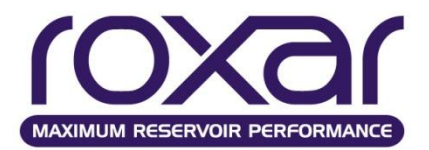

### **FAUL**ts *faultName XL XU YL YU ZL ZU direction /*

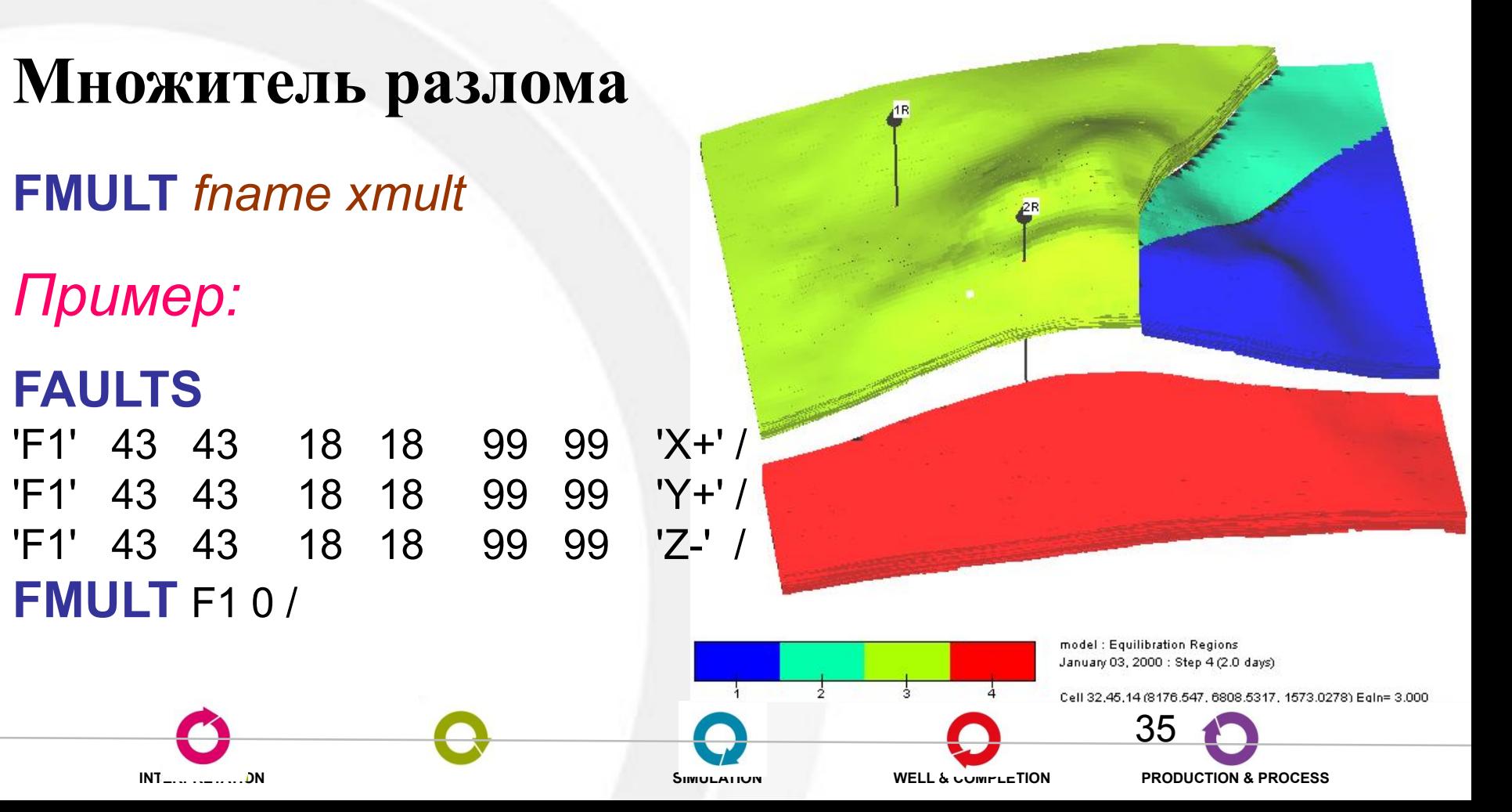

## **Секция GRID**

#### OXA **MAXIMUM RESERVOIR PERFORMANCE**

#### **Пример секции GRID**

----------------------------------------------

#### **GRID**

---------------------------------------------- **DATUM** 1524.00 TOPC / **HORI** BLOCK **VERT** BLOCK **INCLUDE** 'grid.mgrdecl' **K\_X** VARI 500\*100.000 / **K\_Y = K\_X**  $K Z = 0.1*K X$ **PORO** VARI 500\*0.10000 / **CROC** UNIF CONS 4.35113e-05 / **REFE** UNIF CONS 1.01353 /

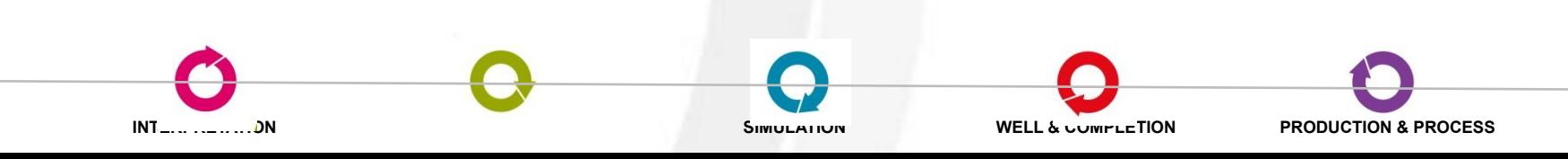

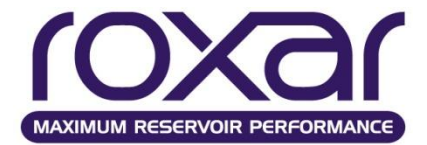

# **Инициализация Секция INIT**

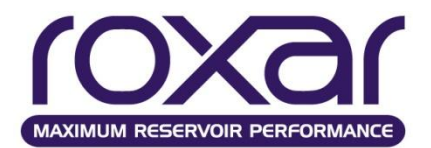

Секция INIT предназначена для задания начального состояния модели.

#### *Определяет:*

- Задание глубины и давления для расчета начального состояния;
- Начальное давление насыщения;
- Начальный фазовый состав.

Данные для начальных условий могут быть указаны как равновесной (EQUI) так и неравновесной (NEQU) опциями инициализации. Для обоих вариантов симулятор позволяет различные варианты ввода данных, включая несколько регионов по уравновешиванию.

Секция INIT начинается с ключевого слова INIT

# **INIT** {NEQU EQUI}

NEQU – неравновесная инициализация **EQUI** – равновесная инициализация

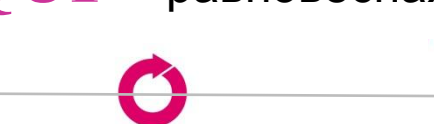

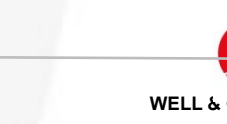

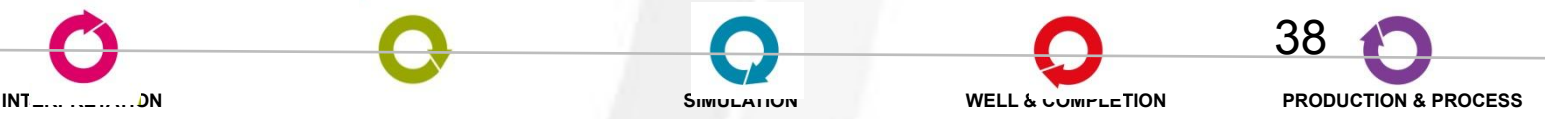

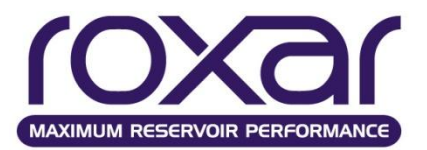

*Равновесная инициализация* рассчитывает начальное состояние модели, исходя из условий гидростатического равновесия на основе заданных глубин контактов и значений капиллярных давлений на них.

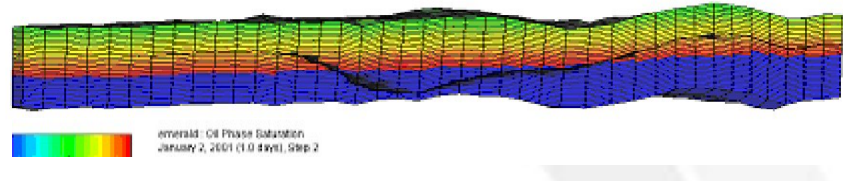

типичная модель ВНК, полученная в результате равновесной инициализации

*Система находится в равновесии, вне действия внешних сил движение флюидов не происходит.*

*Неравновесная инициализация* - насыщенности задаются напрямую, а не рассчитываются исходя из условий капиллярногравитационного равновесия. Состав флюида и насыщенность могут варьироваться как по латерали, так и по вертикали. Однако такое произвольное задание начального состояния не будет стабильным.

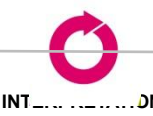

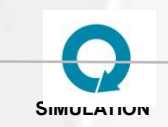

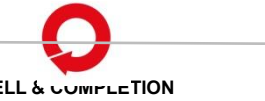

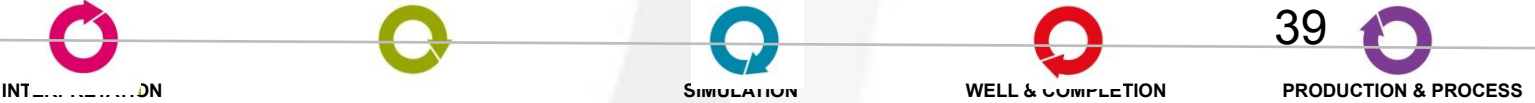

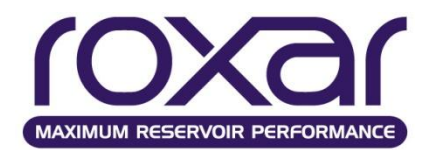

**Пример расчета начального равновесного состояния**

## **INIT** EQUI

**Пояснение:**

На примере задана водонасыщенная ячейка в верхней части модели. Запущен пустой расчёт (без скважин) на 10 лет. Гравитационное разделение фаз не происходит , т.к. сила гравитации уравновешена капиллярной силой, которая подобрана симулятором. **Возможно подключение массива начальной водонасыщенности SWAT и массива начальной газонасыщенности SGAS.**

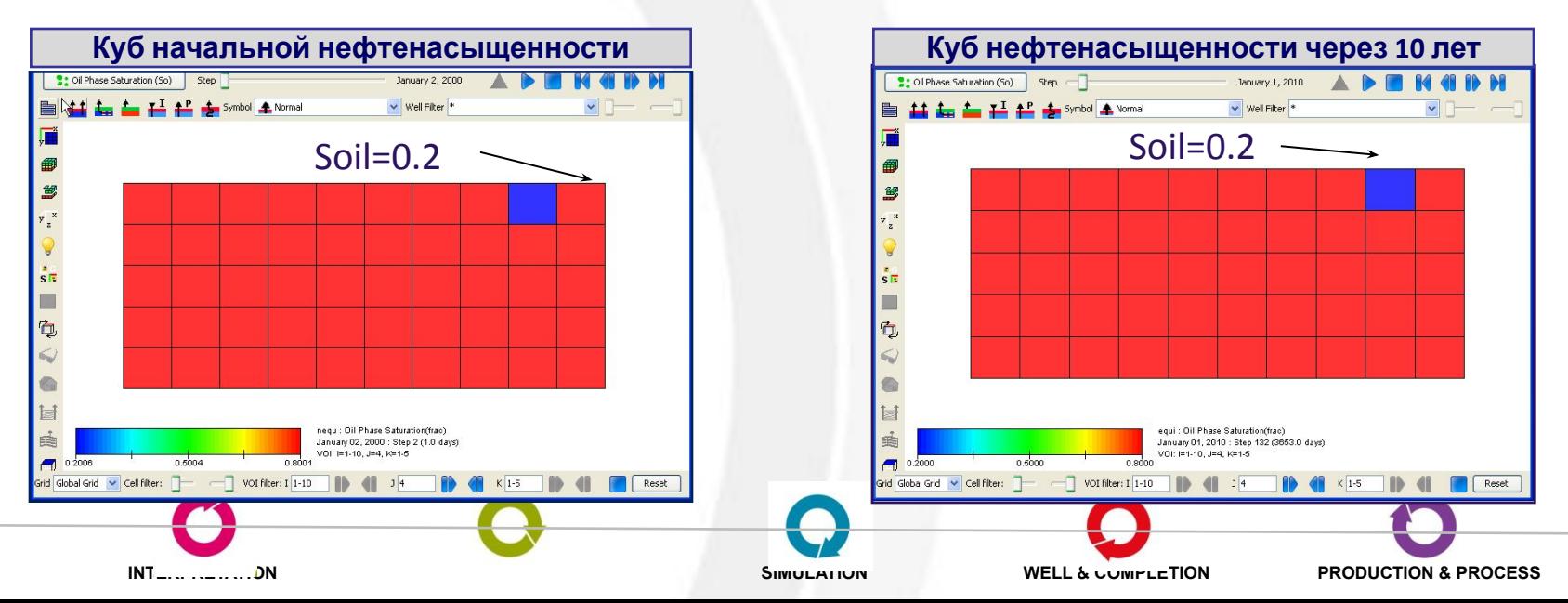

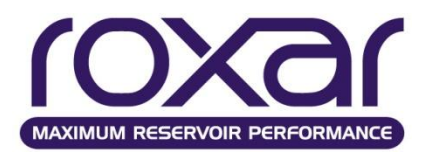

#### **Пример расчета начального неравновесного состояния**

## **INIT**NEQU

#### **Пояснение:**

На примере задана водонасыщенная ячейка в верхней части модели. Запущен пустой расчёт на 10 лет.

На рисунке происходит гравитационное разделение фаз. Капиллярная сила задана равной 0.

**Возможно подключение массивов: SWAT (Начальная водонасыщенность), SGAS (Начальная газонасыщенность),PSAT (Давление насыщения), PRES (Начальное давление), TEMP (начальная температура).**

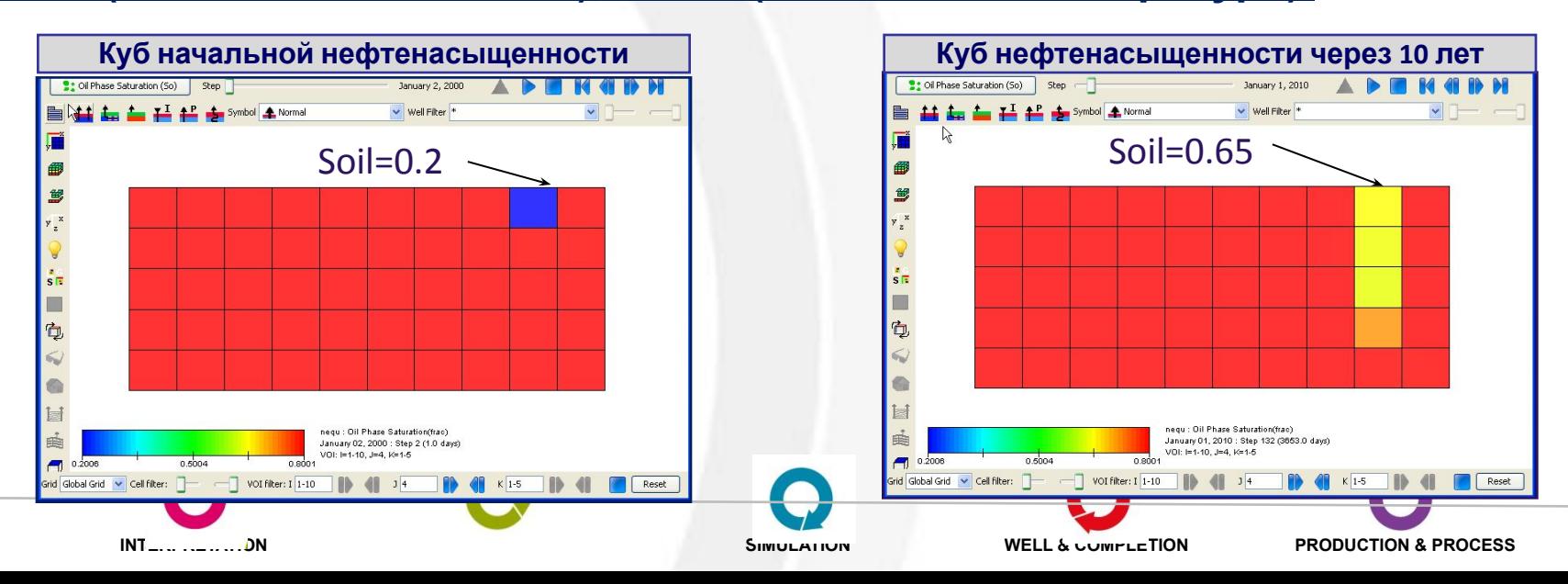

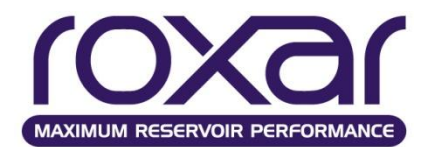

#### Как распределяются вода и нефть в

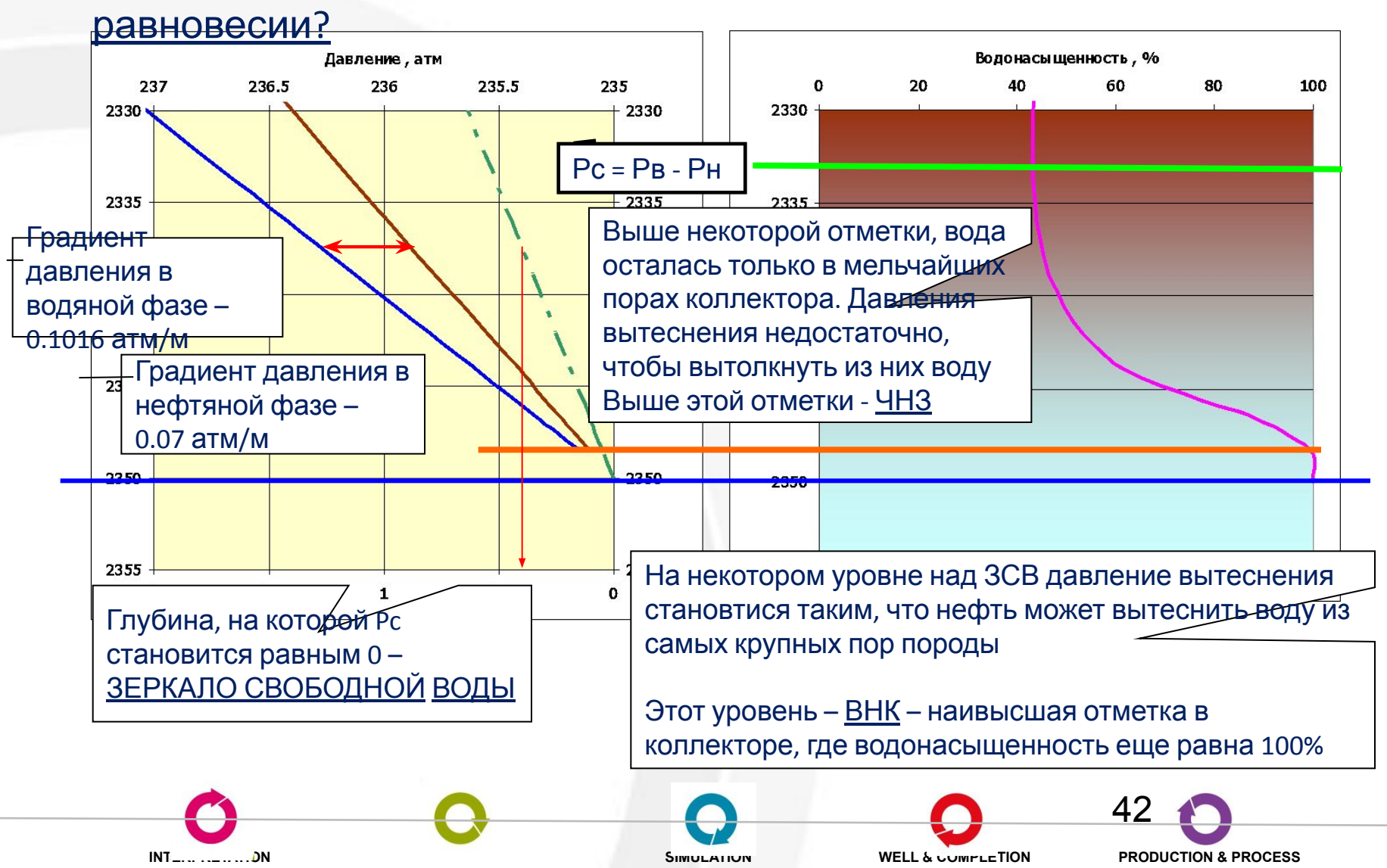

### **Секция INIT Контакты**

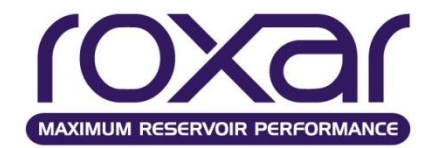

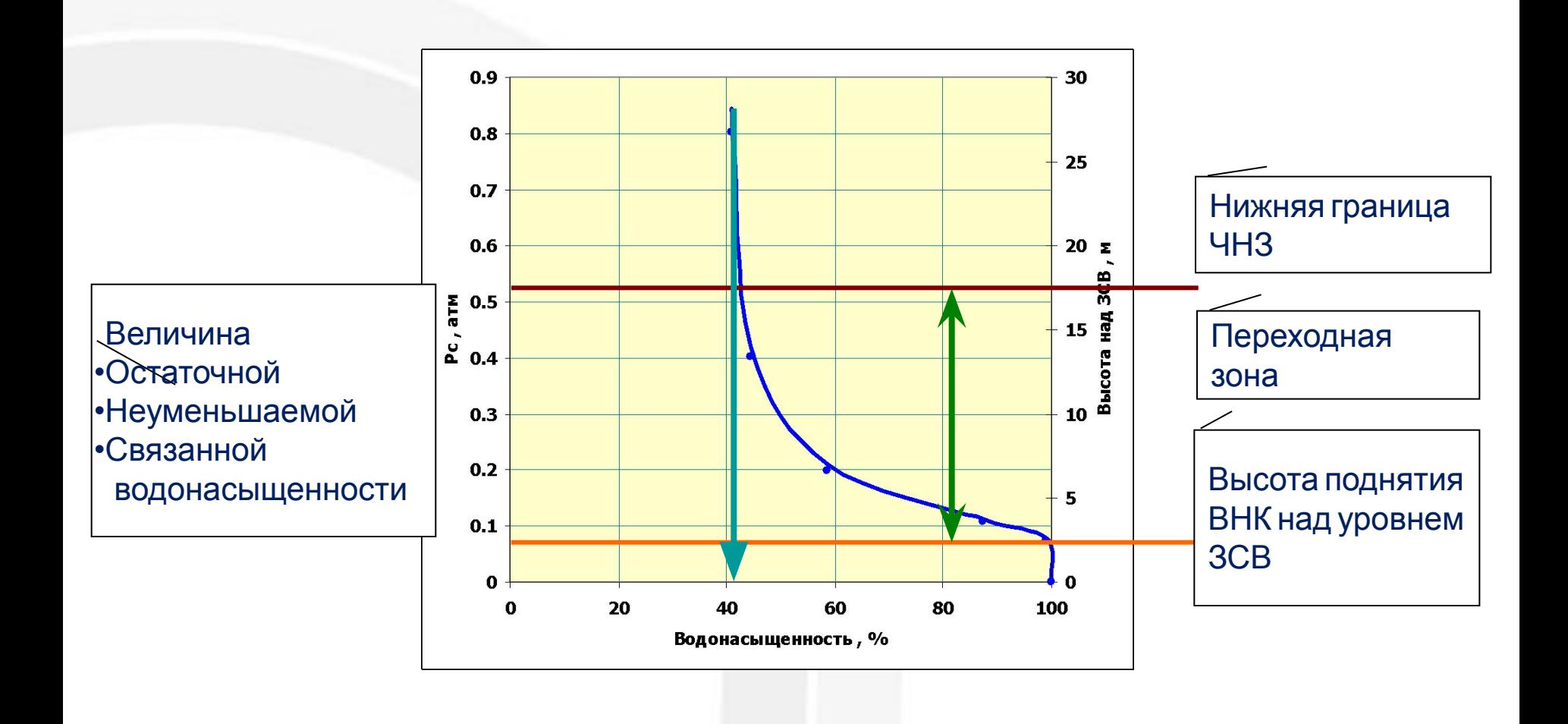

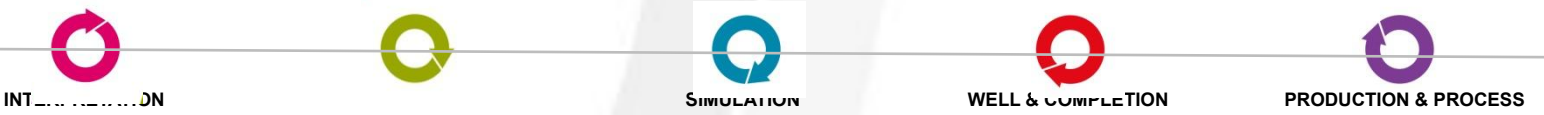

#### **Виды давлений**

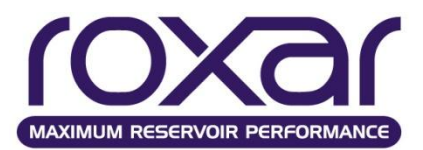

*•Пластовое давление* - это давление, под которым в продуктивном пласте находятся нефть, газ и вода. За Р<sub>пл</sub> принимается давление в некоторой точке пласта, не подверженной воздействию воронок депрессии соседних скважин, замеренное после остановки скважины и установления в пласте относительного статического равновесия.

*•Начальное пластовое давление,* синоним *- статическое пластовое давление* величина давления в продуктивном пласте до начала его разработки. За начальное пластовое давление обычно принимают статическое забойное давление первой скважины, вскрывшей пласт, замеренное до нарушения статического равновесия, т.е. до отбора сколько-нибудь значительного количества жидкости или газа.

*•Динамическое пластовое давление (в скважине),* синоним *- текущее пластовое давление* - это пластовое давление, замеренное на определенную дату в скважине, находящейся под влиянием других действующих скважин, после ее остановки и установления в пласте относительного статического равновесия.

*•Забойное давление* - это давление в пласте у забоя действующей скважины при установившемся режиме ее работы

*•Пластовое давление, приведенное по глубине* - это пластовое давление, замеренное и пересчитанное на единую условно принятую горизонтальную плоскость, соответствующую:

- абсолютной отметке ВНК или ГВК;
- уровню моря;
- средней точке объема залежи;
- -середине этажа нефтеносности и т.п.

*•Давление насыщения пластовой нефти* - давление, при котором начинается выделение из

нее первых пузырьков растворенного газа.

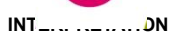

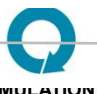

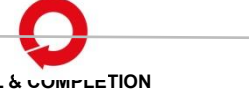

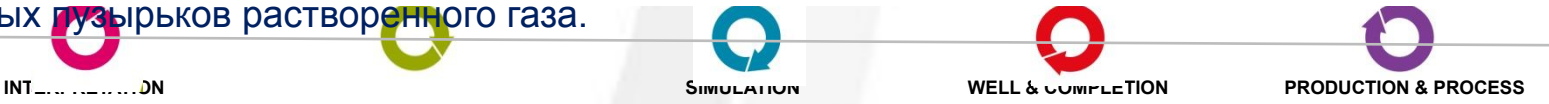

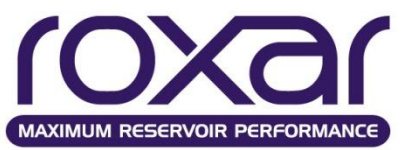

**Задание глубин контактов и давлений при равновесной инициализации**

# **EQUI**

/

# href pref hgoc pcgoc hwoc pcwoc /

href – приведенная глубина, м

pref – давление на приведенной глубине, Бар

hgoc – глубина ГНК, м

pcgoc – капиллярное давление на глубине ГНК, Бар

hwoc – глубина ВНК, м

pcwoc – капиллярное давление на глубине ВНК, Бар

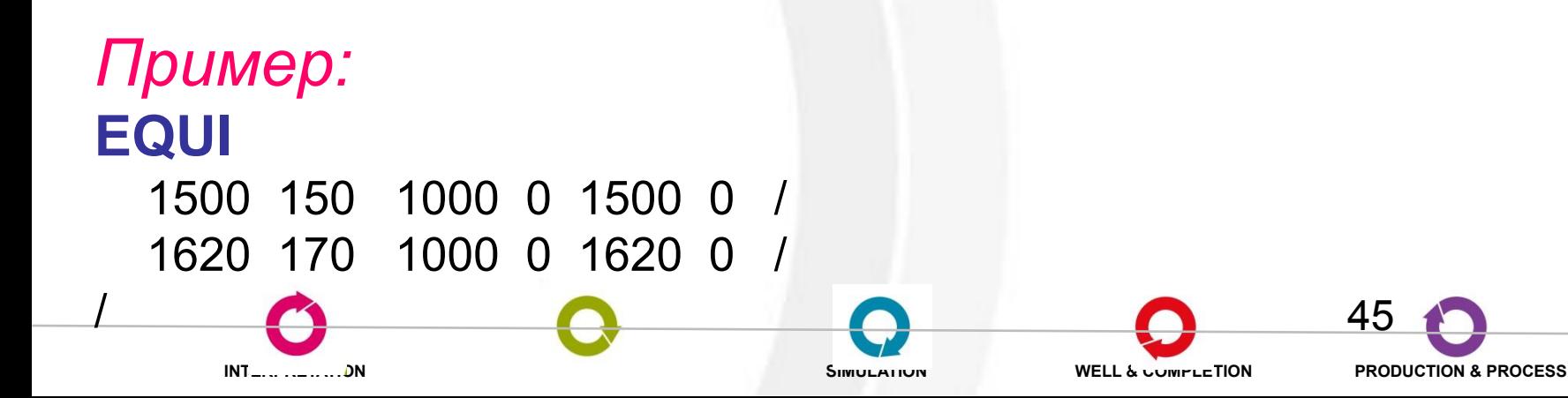

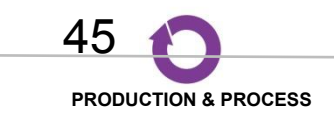

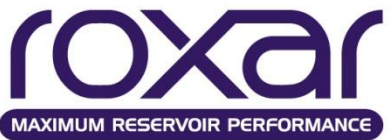

Задание константы начального состояния пласта при равновесной инициализации **CONS** nreg

### temp psat compos /

nreg - индекс региона равновесия

temp - температура для свойств флюида, ОС

psat - начальное давление насыщения, Бар

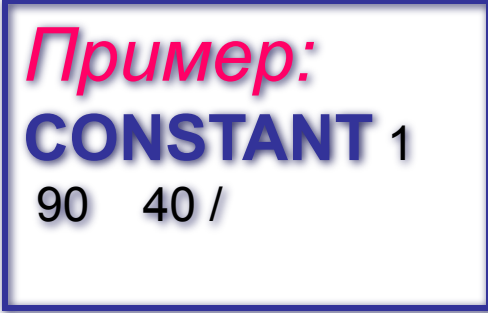

compos – начальный композиционный состав (при работе с композиционной моделью)

Применение. Пластовую температуру и давление насыщения можно задавать константами в следующих случаях:

Модель двухфазная.

 $INT_{-1}, \ldots, 1$ 

- Модель трехфазная, но нет данных по зависимости глубины от Psat.
- Модель трехфазная, Psat не значительно меняется по глубине или невысокая мощность пласта.

Свойства нефти, соответствующие заданным давлениям насыщения симулятор рассчитывает из таблиц OPVT, секция FLUID.

SIMULATIUN

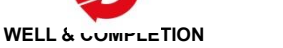

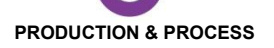

46

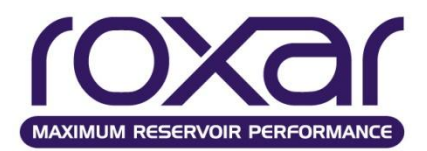

Задание параметров как функции от глубины при равновесной инициализации пласта

# **F(DEP** nreg

## h temp psat compos /

nreg - индекс региона равновесия

– глубина, м h.

temp - температура для свойств флюида, ОС

psat - начальное давление насыщения, Бар

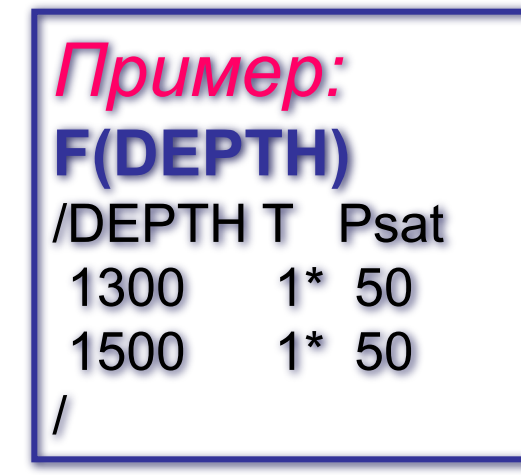

compos – начальный композиционный состав (при работе с композиционной моделью)

Применение. Пластовую температуру и давление насыщения необходимо задавать как функции глубины в следующих случаях:

- Для трехфазной модели.
- Psat значительно меняется по глубине, высокая мощность пласта.
- Изменение температуры по глубине влияет на расчет для высоковязких нефтей.

Свойства нефти, соответствующие заданным давлениям насыщения симулятор рассчитывает из таблиц OPVT, секция FLUID.

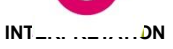

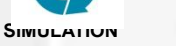

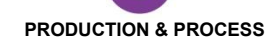

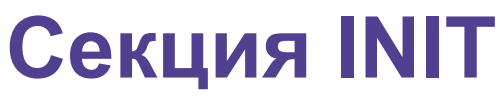

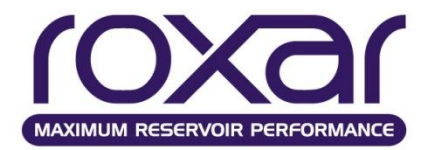

**Зависимость нефтегазового отношения и газового фактора от глубины**

**Начальная зависимость нефтегазового отношения от глубины**

 **RVVD** nreg d1 Rv1 /

**Начальная зависимость газового фактора при растворенном газе от глубины**

**RSVD** nreg d1 Rs1 /

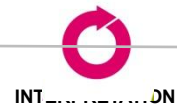

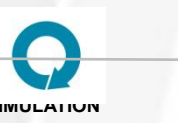

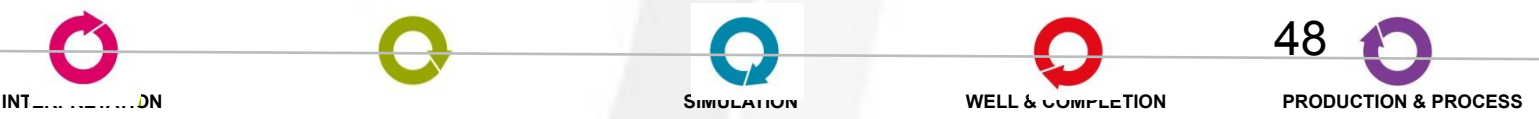

### **Секция INIT Сдвижка капиллярных давлений**

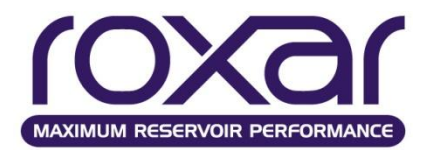

Возможно использование ключевого слова SWAT при **равновесной** инициализации. При этом вводятся дополнительные капиллярные давления, позволяющие сделать заданное пользователем поле насыщенности равновесным.

### **Настройка сдвижки начальных капиллярных давлений**

## **PCSH MIN** LIMI FULL OFF

**MIN** - Добавляет минимальные сдвиги для ячеек, содержащих две подвижные фазы.

LIMI - Сдвиги Pcog считаются только для ячеек ниже ГНК, заданного с помощью EQUI. Сдвиги Pcow считаются только для ячеек выше ВНК, заданного с помощью EQUI.

FULL - Сдвигает капиллярные давления во всех ячейках пласта таким образом, что все фазы распределяются так, что лежат на кривых их гидростатических давлений.

OFF - Запрещает сдвиг капиллярных давлений.

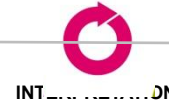

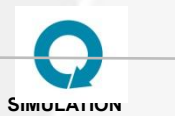

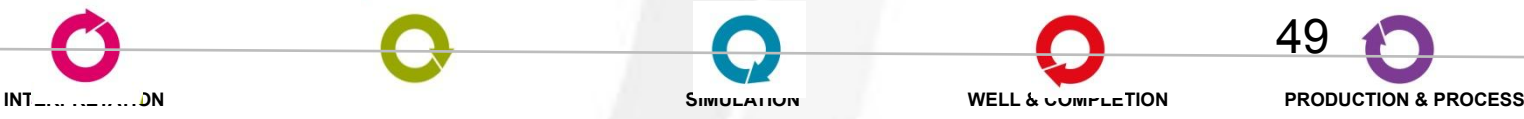

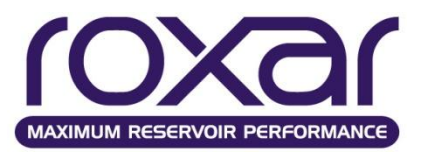

#### **Задание водонапорных горизонтов**

#### **Модель водоносной области Картера-Трейси**

### **AQCT**name depth perm poro Compr radius θ h Pinit viscw [EQUI] [NOBAck]

- *name*  название водонапорного горизонта
- *depth*  глубина водонапорного горизонта
- *perm*  проницаемость
- *poro*  пористость
- *compr*  сжимаемость
- *radius*  внутренний радиус водонапорного горизонта
- *Θ* Угловое простирание водонапорного горизонта
- *h*  высота водонапорного горизонта
- *Pinit*  начальное давление водонапорного горизонта
- *viscw*  вязкость воды
- [EQUI] функция равновесия водонапорного горизонта
- [NOBAck] функция отключения потока воды из водонапорного горизонта

### *Пример:*

50 **AQCT** AQ1 3390 200 0.3 0.00005 10000 360 150 1\* 0.39 NOBA /

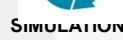

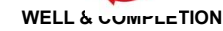

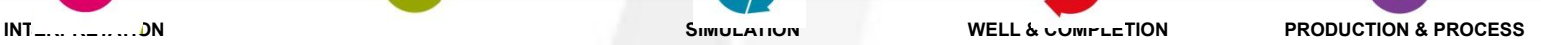

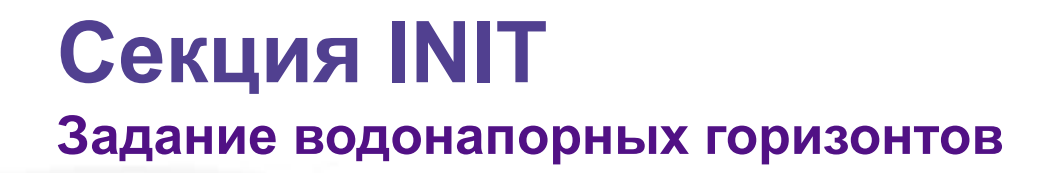

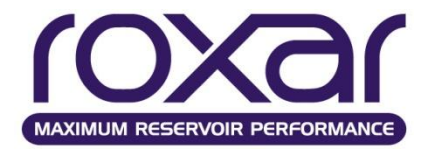

### **Модель водоносной области Картера-Трейси AQCT** *name depth perm poro Compr radius θ h Pinit viscw*  **[EQUI] [NOBAck]**

## **Модель водоносной области Фетковича AQFE** *name depth volume compr PI Pinit* [EQUI] [NOBAck]

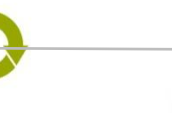

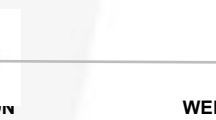

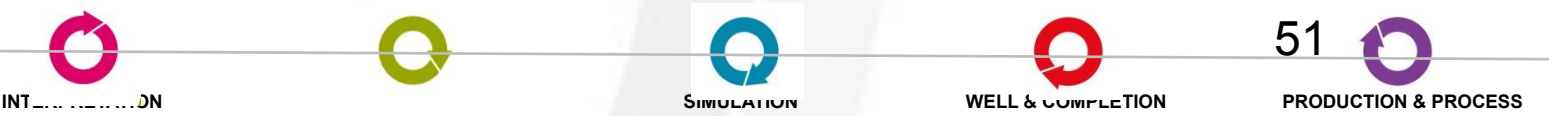

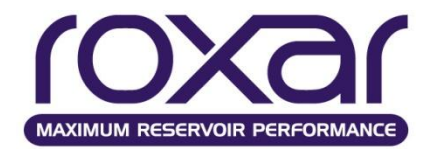

#### **Подсоединение водонапорного горизонта**

**AQCO***name ixl ixu iyl iyu izl izu Face /*

грань ячейки, указать одну из x-, x+, y- ,y+ ,z- или z+

AQCT AQ1 7450 10 0.1 0.00001 1000 360 50 4000 0.3 / AQCO AQ1 4\* 17 17 Z- /

(Подсоединение к подошве 17-слойной модели.)

### **Подсоединение водонапорного горизонта на заданной глубине ( в секции GRID)**

**AQCD** *nameA depth nreg /*

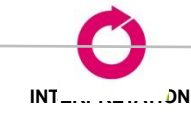

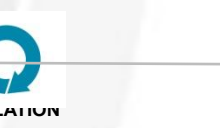

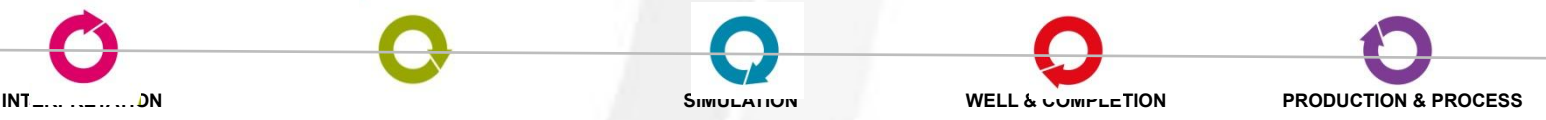

#### **Пример секции INIT**

```
----------------------------------------------
INIT EQUI
--* Dref(m) Pref(barsa) GOC(m) Pcgo(bar) OWC(m) Pcow(bar) 
EQUI
     1500.00 160 2* 1660.00 0.00000 /
/
-- Temp(C) PSat(barsa) 
CONS 1
 121.111 0.00000 /
INCLUDE
'Sw.inc'
PCSH MIN
```
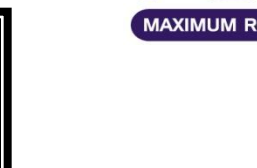

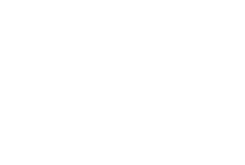

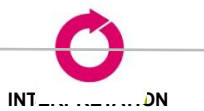

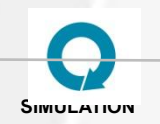

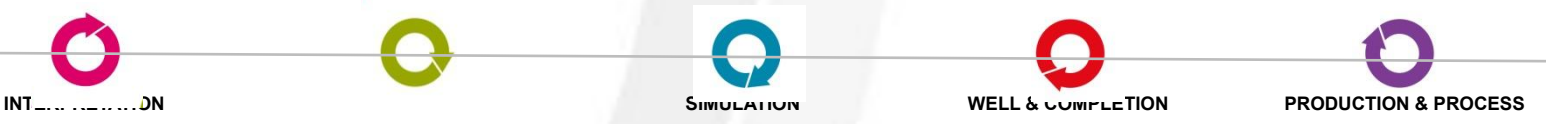

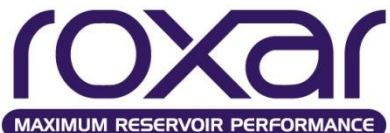

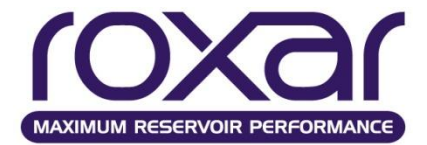

## **Секция RECURRENT**

## **Выдача отчетов**

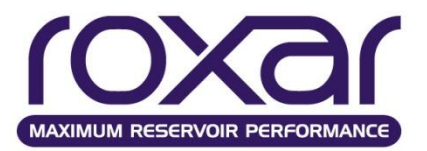

#### **RATE - Контроль за выдачей отчетов показателей скважин и групп скважин**

**RATE** *tprinc* {**DAY** MONT YEAR}{EXACT}

{STAT}{FIELD}{GROUP}{WELL}{SLIM}{CRAT}{LRAT}

*tprinc* Временной интервал между отчётами. RATE используется совместно с FREQ для определения моментов выдачи отчётов.

*DAY tprinc* задан в днях.

- *MONT tprinc* задан в месяцах.
- *YEAR tprinc* задан в годах.

*EXACT* Выбирать временные шаги таким образом, чтобы отчеты выдавались точно на заданные даты.

- *STAT* Выдача пакета показателей 'Statistics' статистических данных.
- *FIELD* Выдача пакета показателей 'Field' по месторождению.
- *GROUP* Выдача пакета показателей 'Group' по группам скважин.
- *WELL* Выдача пакета показателей 'Well' по скважинам.

**SLIM** Выдача пакета показателей 'Slimtube' (коэффициент извлечения, поровые объемы закаченного флюида).

**INTERPRETATION MODELING SIMULATION WELL & COMPLETION PRODUCTION & PROCESS**

- *CRAT* Выдача дебитов и накопленной добычи скважин по перфорациям.
- *LRAT* Выдача дебитов и накопленной добычи скважин по слоям.

#### **Частота вывода данных**

**FREQ**uency nstdout naltout nqtotal /

# **Временной контроль**

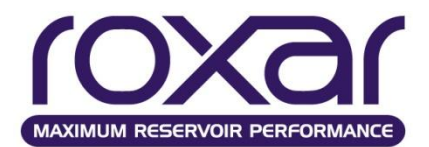

# **•Вывод динамических массивов ARRA** {DAYS MONT YEAR **DATE**} EQUA END *time1 time2 ... /*

# **•Основные динамические массивы GENE** {PRES}{FLIP}{CPU}{REST}{CMPL} {WELL}{GROUP}{AQUI}{RTEM}{CPLY}

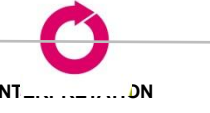

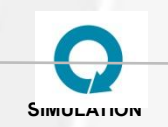

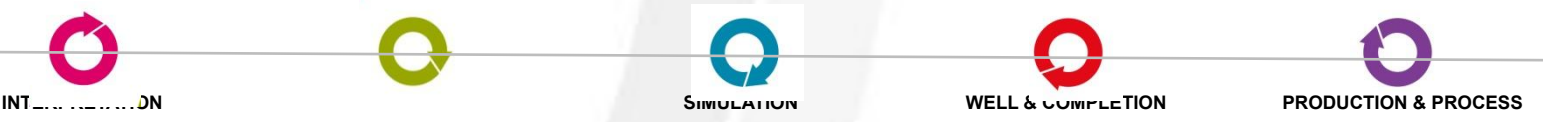

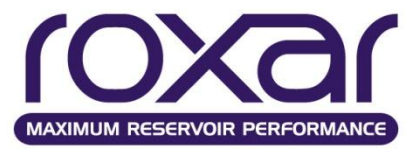

### **Выгрузка дополнительных массивов**

**STOR** {viso, visg, visw, kro, krg, krw, mobo, mobg, mobw, deno, deng, denw, pcgs, pcgs, Rs, pvol}

viso,visg,visw Вязкость фаз;

kro,krg,krw Относительная проницаемость фаз;

mobo,mobg,mobw Подвижность фаз (Kr/visc);

deno, deng, denw Плотности фаз;

pcgs, pcws Сдвижка капиллярных давлений для

стабилизации начального решения;

pcog,pcow Капиллярные давления в системах нефть-газ, и нефть-вода;

pvol Текущий поровый объем.

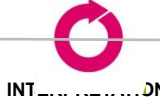

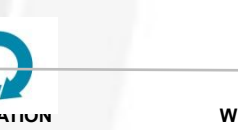

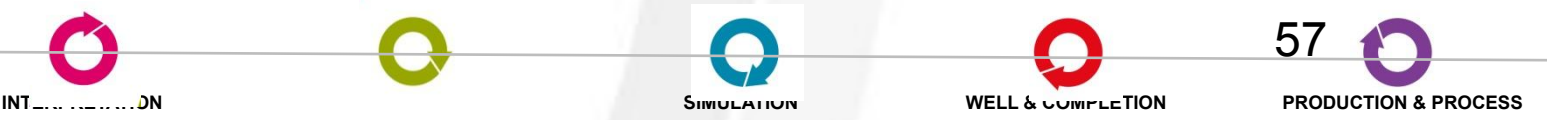

# **Секция RECURRENT**

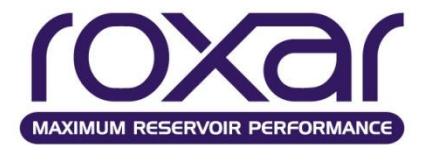

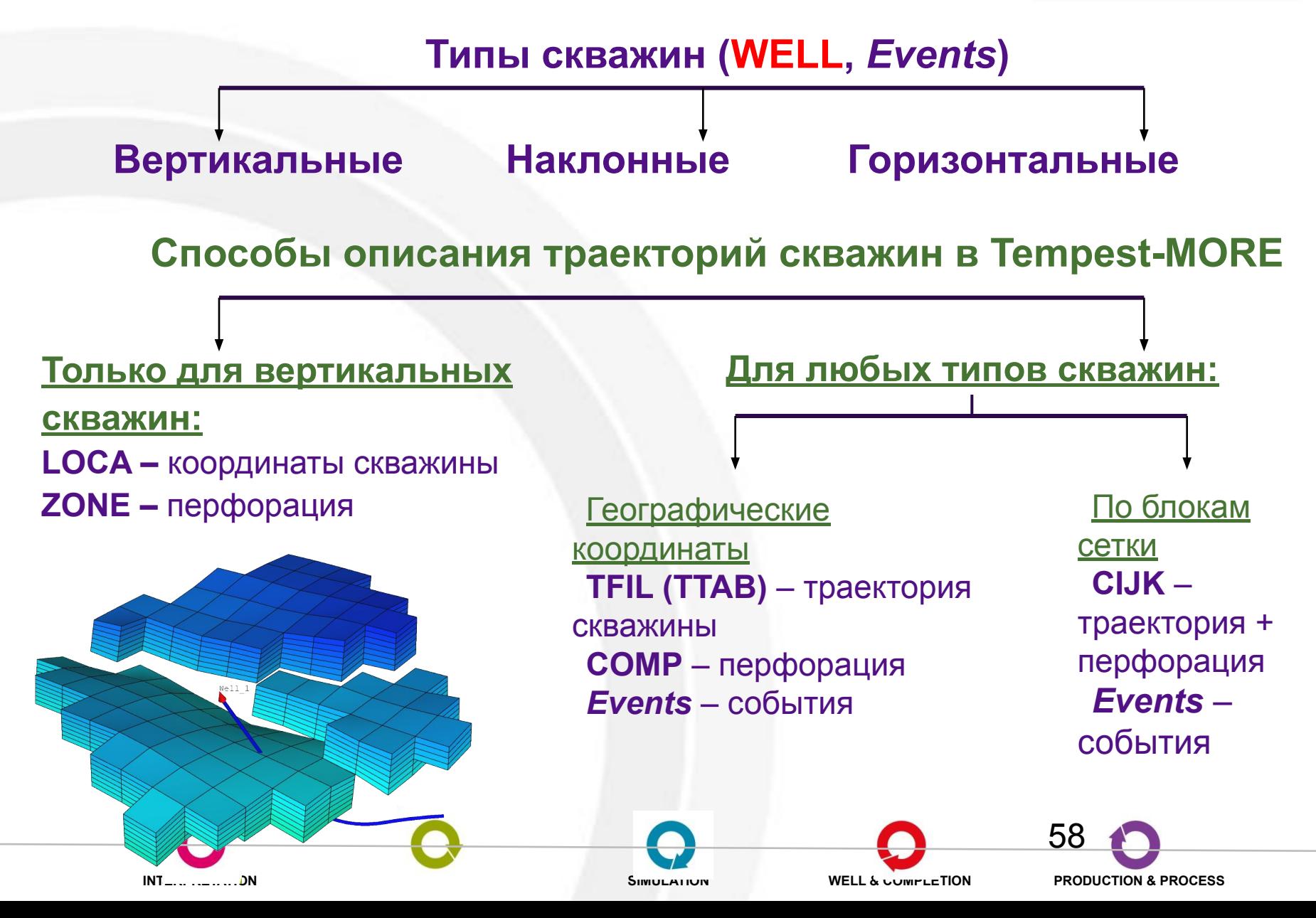

**Вопросы для самоконтроля**

- 1.Регламент по созданию постоянно действующих геологотехнологических моделей нефтяных и газонефтяных месторождений. РД 153-39.0-047-00. Утвержден и введен в действие Приказом Минтопэнерго России N 67 от 10.03.2000.
- 2.Тынчеров К.Т., Горюнова М.В. Практический курс геологического и гидродинамического моделирования процесса добычи углеводородов: учебное пособие / К.Т.Тынчеров, М.В.Горюнова – Октябрьский: издательство Уфимского государственного нефтяного технического университета, 2012, 150 с.
- 3.Закревский К.Е., Майсюк Д.М., Сыртланов B.R «Оценка качества 3D моделей» М.: ООО «ИПЦ Маска», 2008 - 272 стр.

# Окончание...

СПАСИБО ЗА ВНИМАНИЕ!